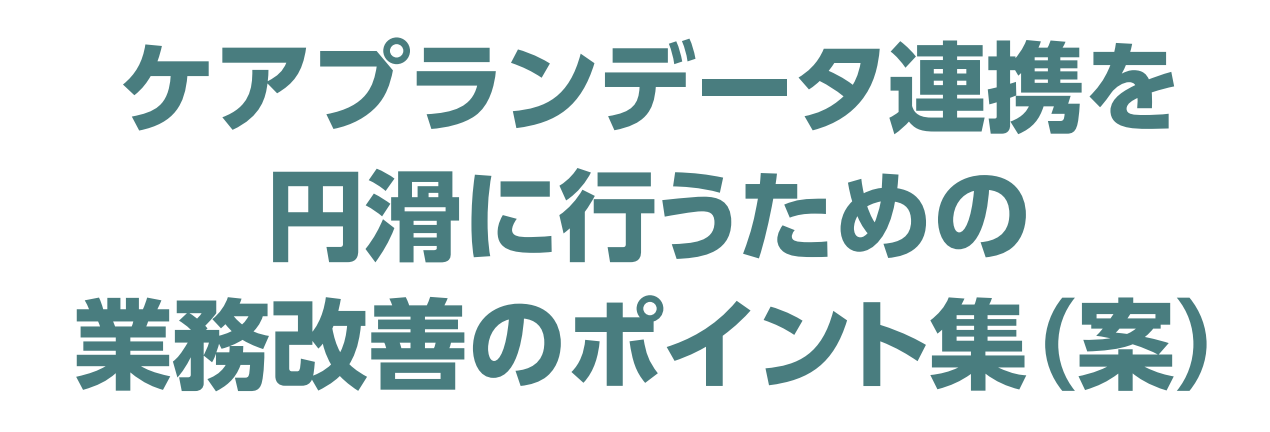

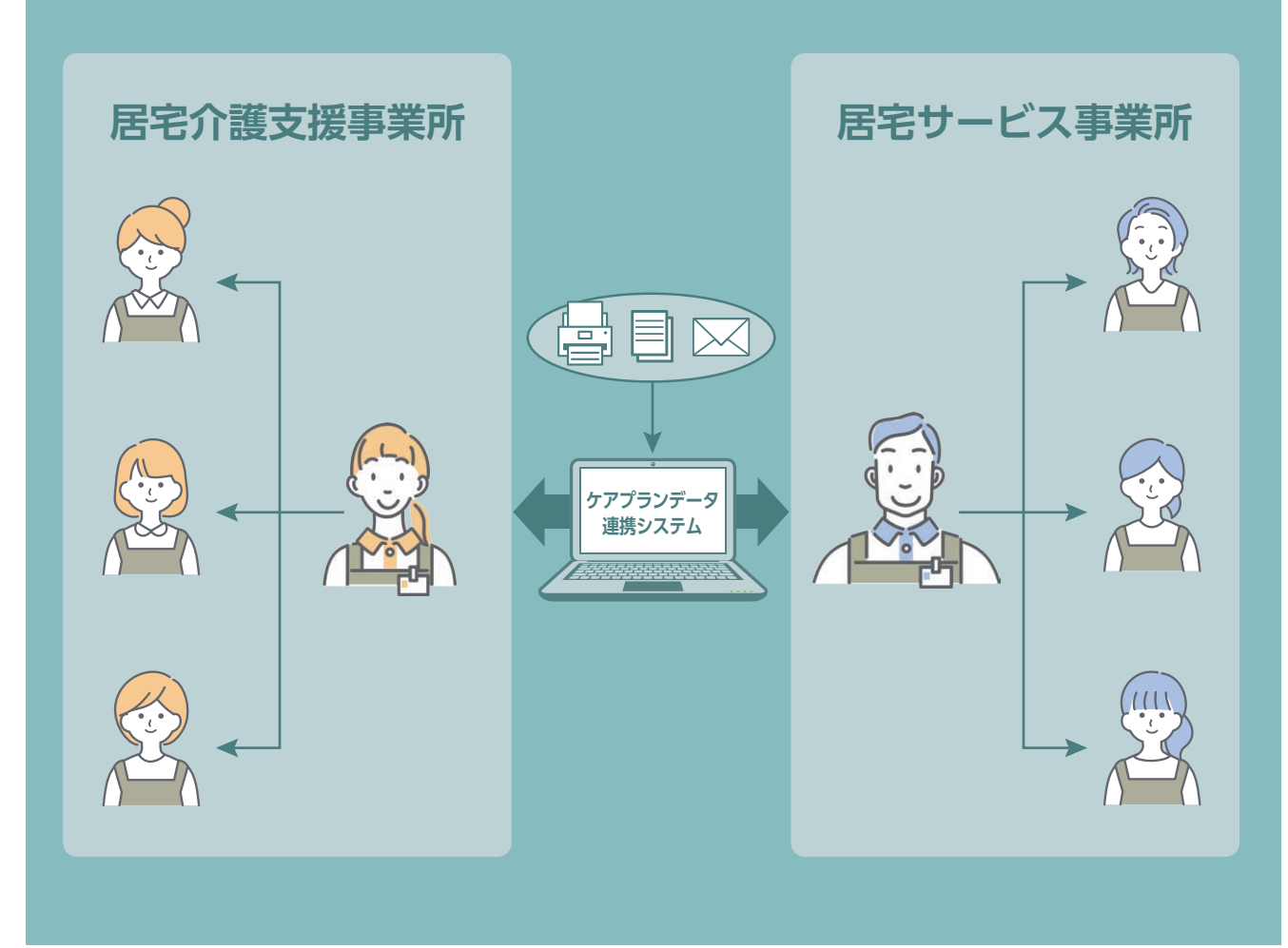

医皮肤性 医皮肤性 医皮肤性 医皮肤性 医皮肤性 医皮肤性 医血管切除术

医皮肤性 医皮肤性 医皮肤性 医血管性 医血管性 医血管性 医血管性血管 医血管

令和5年度厚生労働省老人保健事業推進費補助金 (老人保健健康増進等事業) 『データ連携を活用する事業所の業務改善を通じての生産性向上についての調査・研究』

MRI 三菱総合研究所

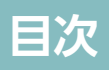

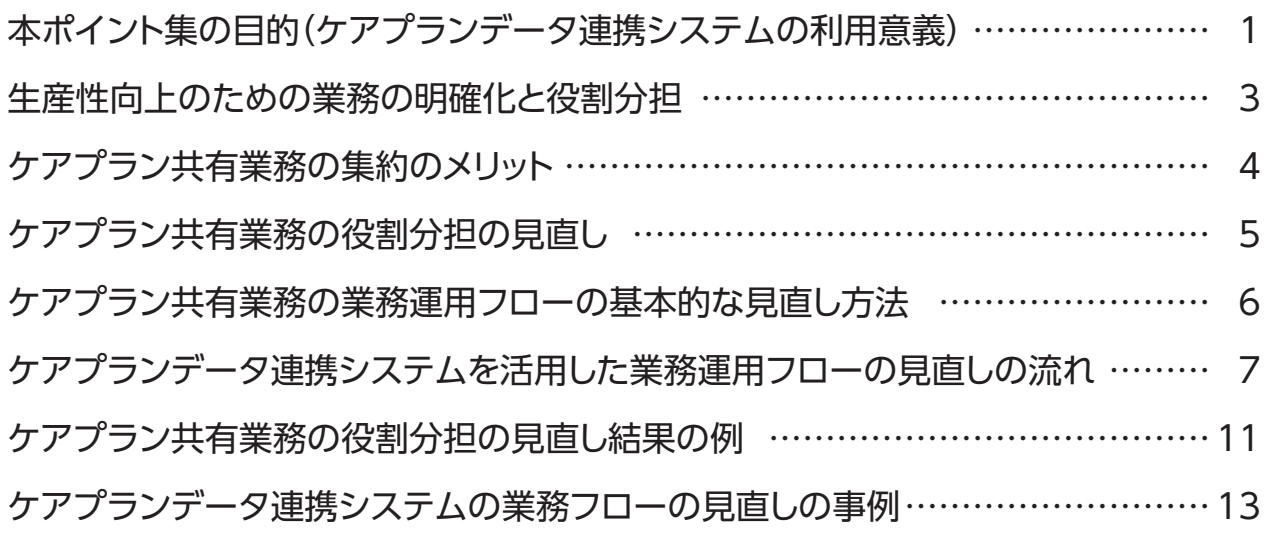

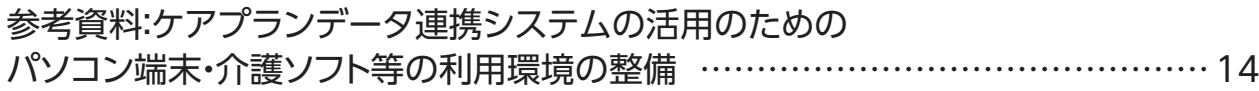

### **本ポイント集の目的 (ケアプランデータ連携システムの利用意義)**

- 令和5年4月より、公益社団法人国民健康保険中央会より運営するケアプランデータ連携システムが利用開始されています。
- 本システムは、介護現場の負担軽減や職場環境の改善のために、厚生労働省で定めた、居宅介護支援事業所と訪問介護事 業所などのサービス提供事業所との間でケアプランのデータ連携を行うことが出来る「居宅介護支援事業所と訪問介護な どのサービス提供事業所間における情報連携の標準仕様」(以下、標準仕様)に基づき、事業所間のケアプランデータのや り取りを行う連携基盤です。
- 本システムの利用により、記載の手間や時間の削減、文書量の削減、転記誤りによる返戻の削減等に加え、介護職員等の従 事者の負担軽減等を図ることができます。

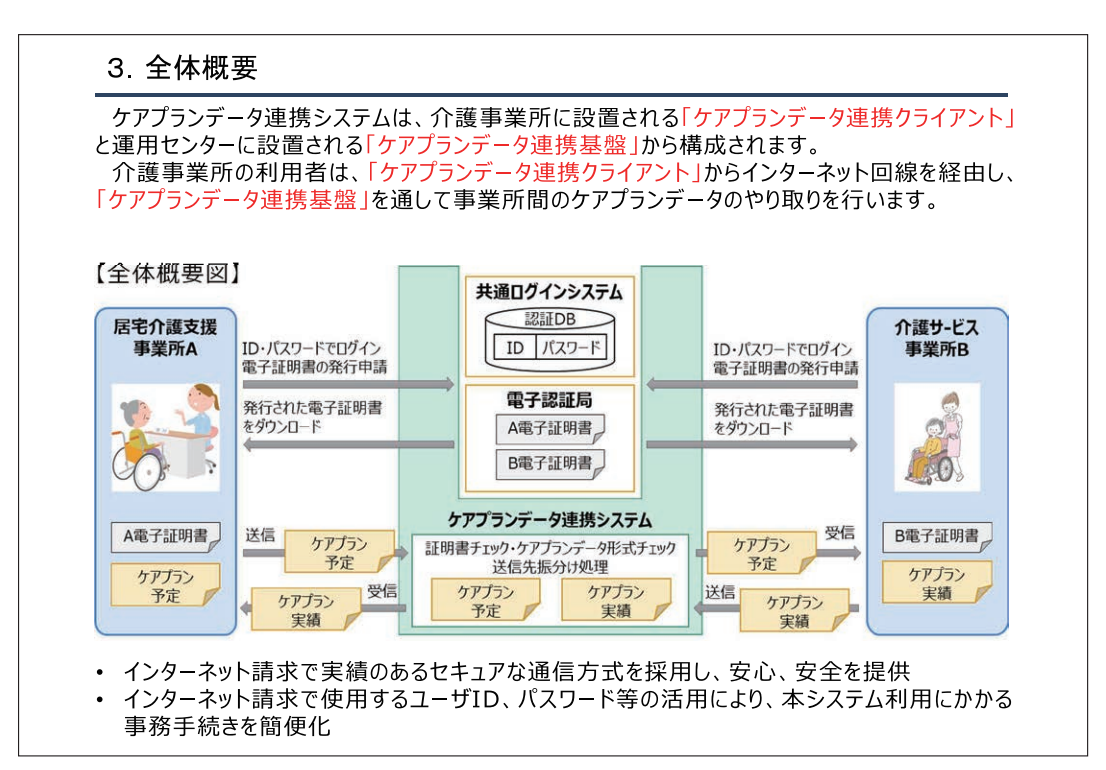

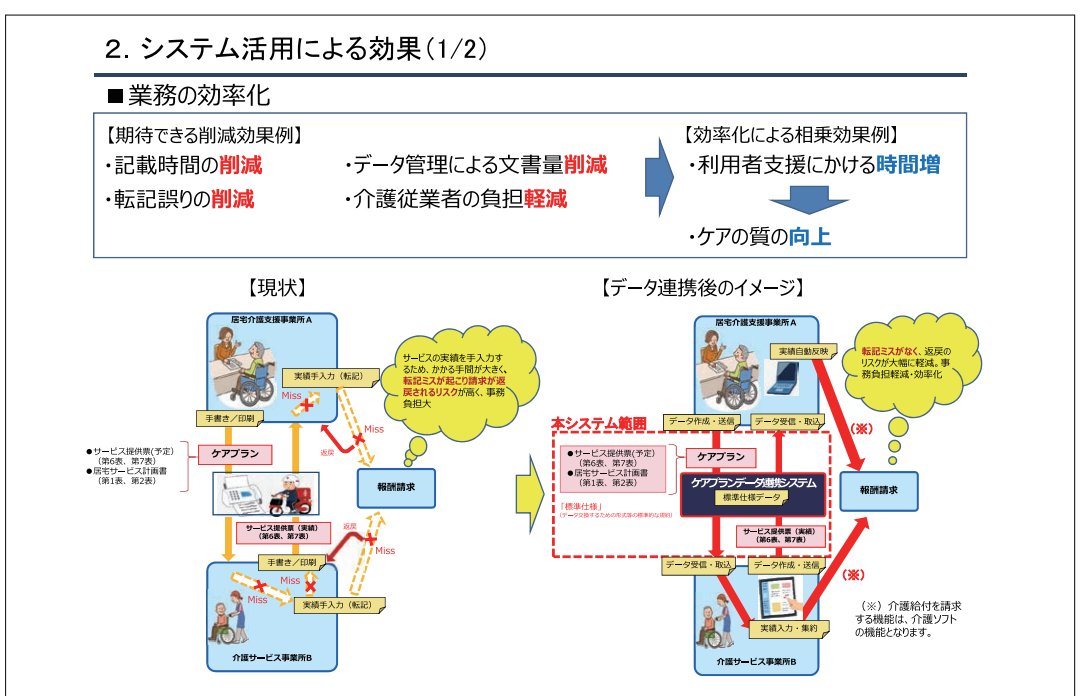

出所:公益社団法人国民健康保険中央会「ケアプランデータ連携システムヘルプデスクサポートサイト」

(https://www.careplan-renkei-support.jp/wp-content/uploads/sites/2/2023/07/230526\_5113\_cpsystem.pdf)(閲覧日:令和6年3月8日)

### **本ポイント集の目的 (ケアプランデータ連携システムの利用意義)**

- ケアプランデータ連携システムの利用登録の導入フローとしては、公益社団法人国民健康保険中央会より以下の流れが示 されています。
- 一方、ケアプランデータ連携システムの利用登録の後に、実際に介護事業所側でケアプランデータ連携システムを活用さ れるためには、**従来のケアプランやサービス提供票の共有業務の方法等の業務フローについても適宜、見直しが必要に なります。**
- 本ポイント集は、その見直しの方法等について、実際の先進事例の例も交えながら、ご紹介することを目的として、令和5年 度厚生労働省老人保健事業推進費等補助金(老人保健健康増進等事業分)「データ連携を活用する事業所の業務改善を通 じての生産性向上についての調査・研究(以下、「本事業」という)において作成したものです。

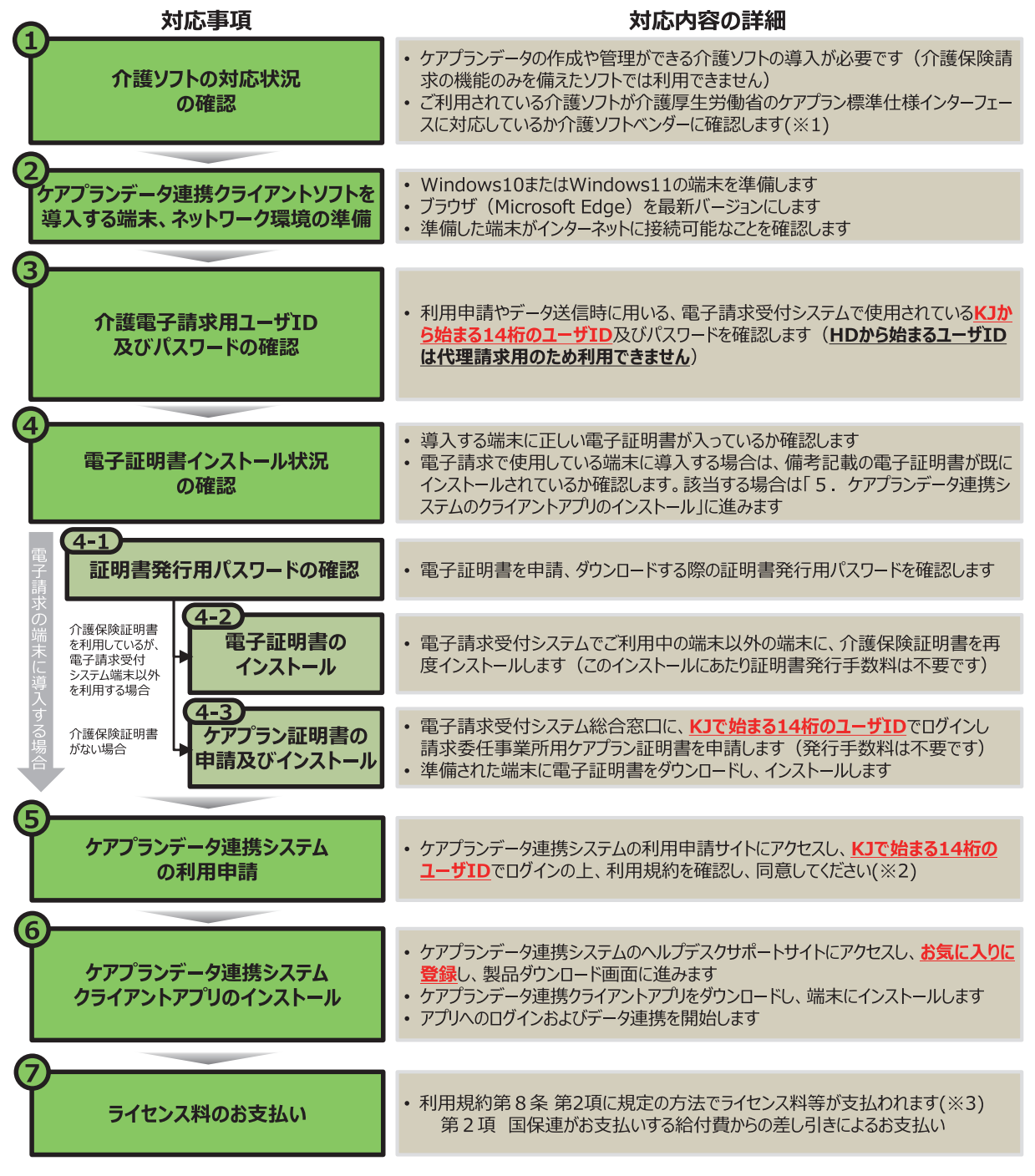

#### **ケアプランデータ連携システム導入フロー**

出所:公益社団法人国民健康保険中央会「ケアプランデータ連携システム導入フロー」より一部抜粋 [https://www.kokuho.or.jp/system/care/careplan/lib/230719\\_5113\\_info1.pdf\(](https://www.kokuho.or.jp/system/care/careplan/lib/230719_5113_info1.pdf)閲覧日:令和6年3月8日)

- 厚生労働省老健局「介護サービス事業における生産性向上に資するガイドライン」では、**介護サービスにおける生産性向上の ための7つの取組の一つとして、「業務の明確化と役割分担」**を示しています。
- ケアプランおよびサービス提供票の共有業務(以下、「ケアプラン共有業務」という)を作成と切り分け、担当職員へ集約を 行うことで、介護支援専門員(以下、「ケアマネジャー」という)や職員の共有のための時間をケアマネジメント業務・直接業 務へ活用でき、事業所の収益改善や職員の処遇改善、介護の質の向上を図ることができます。
- **担当職員へケアプラン共有業務を集約する際は、ケアプランデータ連携システムを活用することで、業務効率化が可能**です。

**生産性向上のための業務の明確化と役割分担**

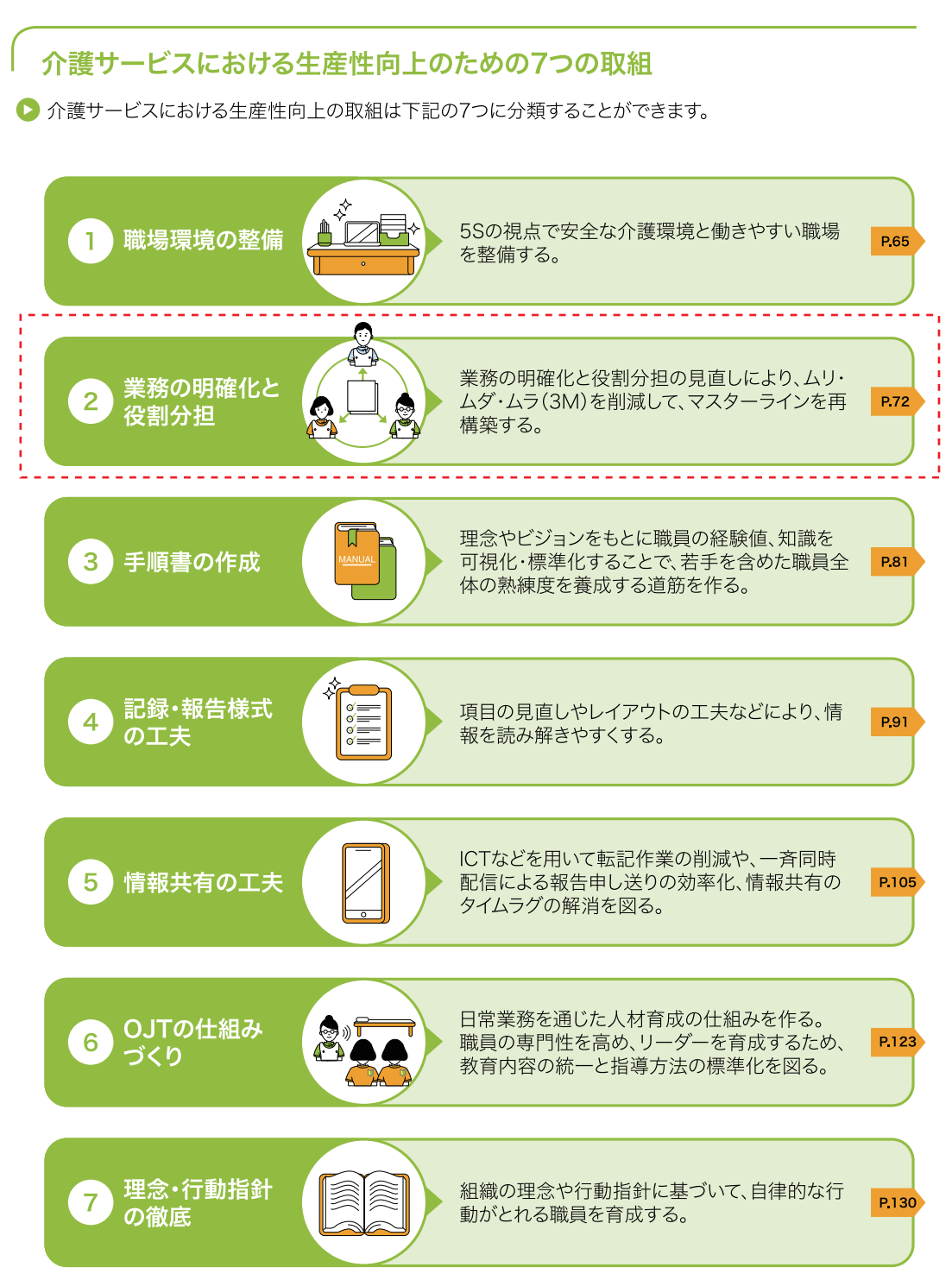

出所:厚生労働省老健局「介護サービス事業における生産性向上に資するガイドライン 改訂版(居宅サービス分)」 (https://www.mhlw.go.jp/content/12300000/Seisansei\_kyotaku\_Guide.pdf )より一部改変(閲覧日:令和6年3月8日)

### 間接業務の集約を行うことのメリット

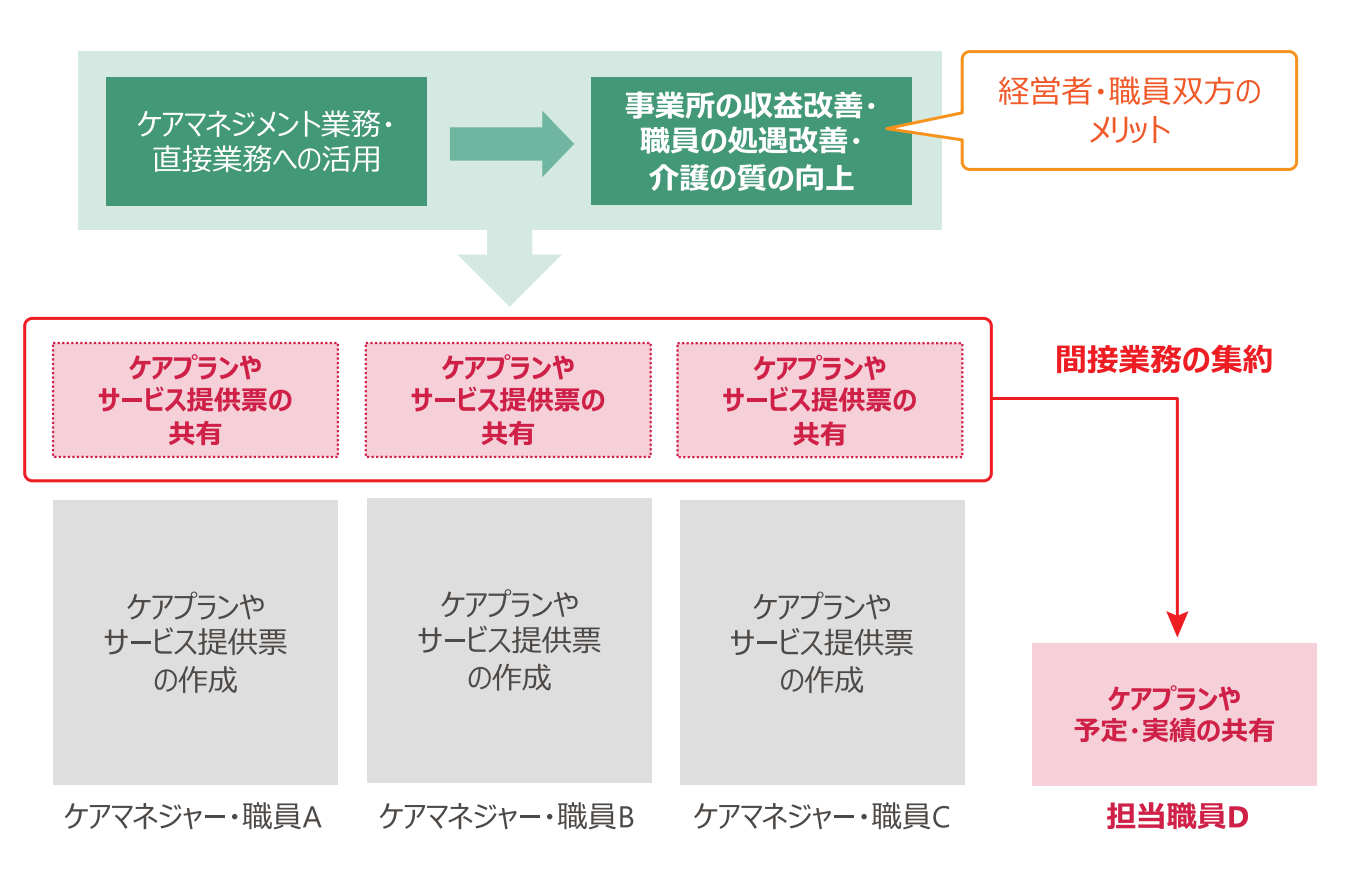

#### **ケアプランデータ連携システムの操作の利便性** ool

ケアプランデータ連携システムは、介護ソフトから出力したファイルを、ドラッグ&ドロップするだけで送信する ことができる、「かんたん」なシステムです。

㾎 一括送信の際には、**1回の送信で最大 50 件(事業所数)まで送信が可能**です。

㾎 また、**届いたデータを一括でダウンロードすることが可能**です。

上記機能を使うことで、多くの事業所に対する共有をまとめて効率的に行うことができます。

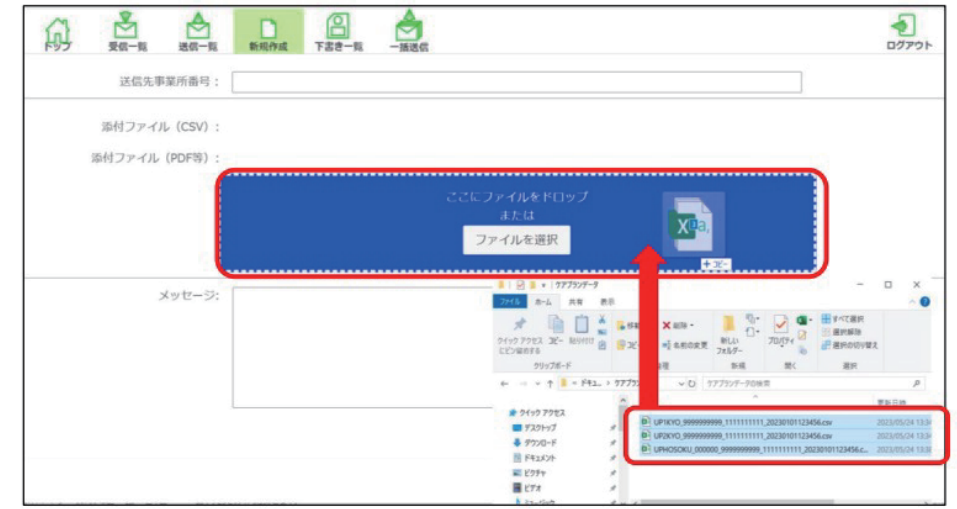

- ケアプラン(居宅サービス計画書1~2表)およびサービス提供票の業務についても、間接業務の役割分担を適切に行うこ とで、生産性向上を図ることができます。
- ケアプランデータ連携システムの利用有無に限らず、**ケアプランやサービス提供票の「印刷→事業所単位の振り分け→ FAX・郵送・持参・送信」等の間接業務を切り出し、役割分担を再度見直しましょう。**
	- 㾎 全利用者分のケアプラン共有業務、**特にデータ連携を行う担当職員を決めましょう。**
	- ✓ 担当職員としては、事務職員や管理者等、居宅介護支援事業所の場合は主任ケアマネジャーや、居宅サービス事業所の 場合は、サービス担当責任者や生活相談員も可能です。
	- 㾎**担当職員がケアプラン共有業務を行う際、作成したケアプランや予定・実績の確認を合わせて行うと、より組織的な業 務運用が可能**になります。

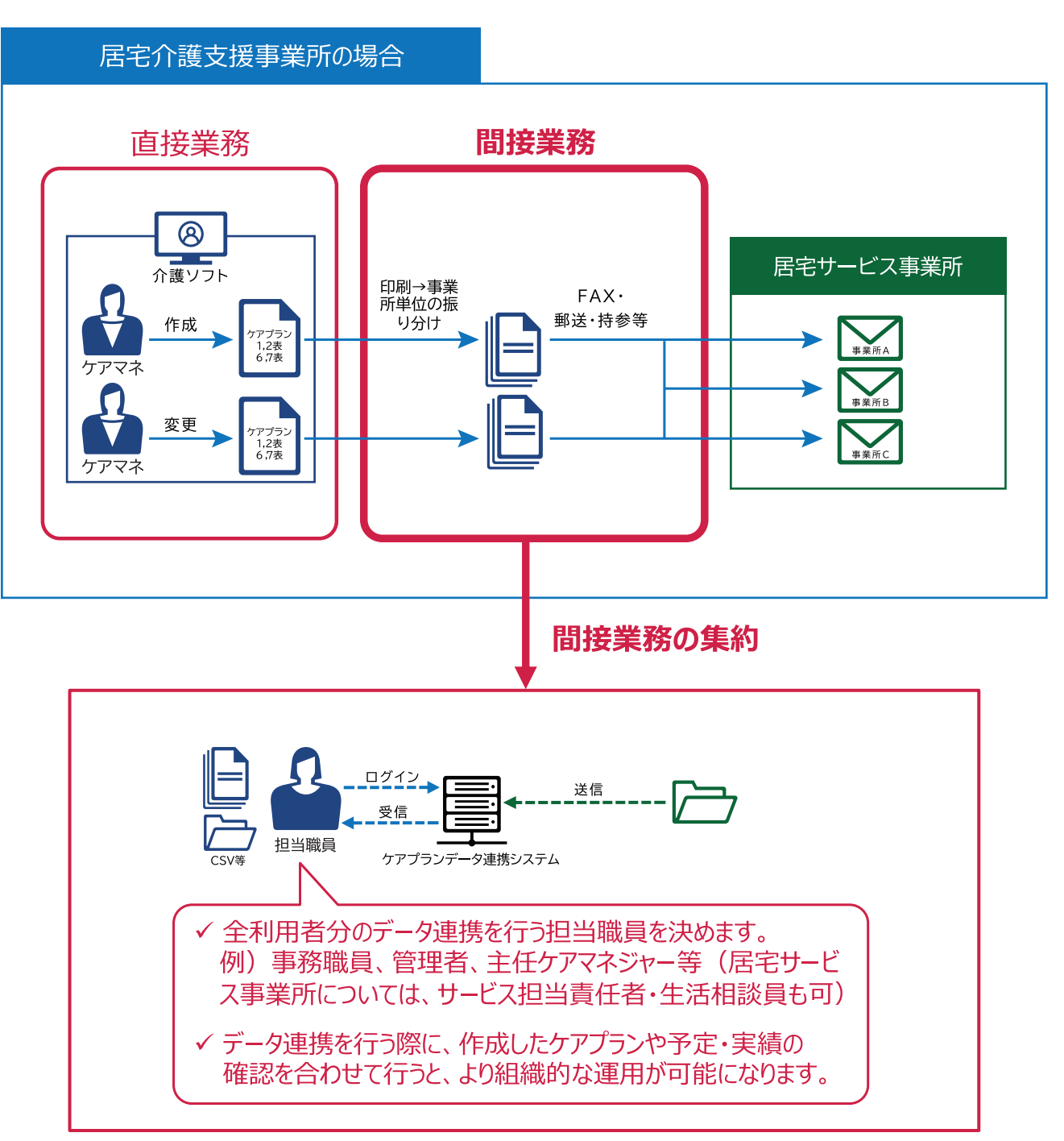

**ケアプランやサービス提供票の共有における役割分担の見直し**

## **ケアプラン共有業務の業務運用フローの基本的な見直し方法**

● ケアプラン共有業務の業務運用フローの見直しのためには、**まず、既存のケアプラン共有業務の担当について整理**を 行います。

- ✓ 整理した結果、作成から共有までの一連の業務をすべて担当ケアマネジャー (居宅サービス事業所の場合は介護職 員等)で行っている場合は、作成業務と共有業務の担当を切り分けて、後者の役割を担当職員に一人にまとめられな いか検討します。
- 㾎 担当職員を決めた後は、**担当ケアマネジャー・介護職員等の作成分を担当職員へ引き継ぎます。**
- √ 担当ケアマネジャーの作成を月末月初の決まったタイミングで行っている場合は、別途の引継ぎは不要です。
- **✓ 担当職員は、必要に応じて作成内容の確認を行うとともに、印刷・振り分け・送信等の対応**を行います。

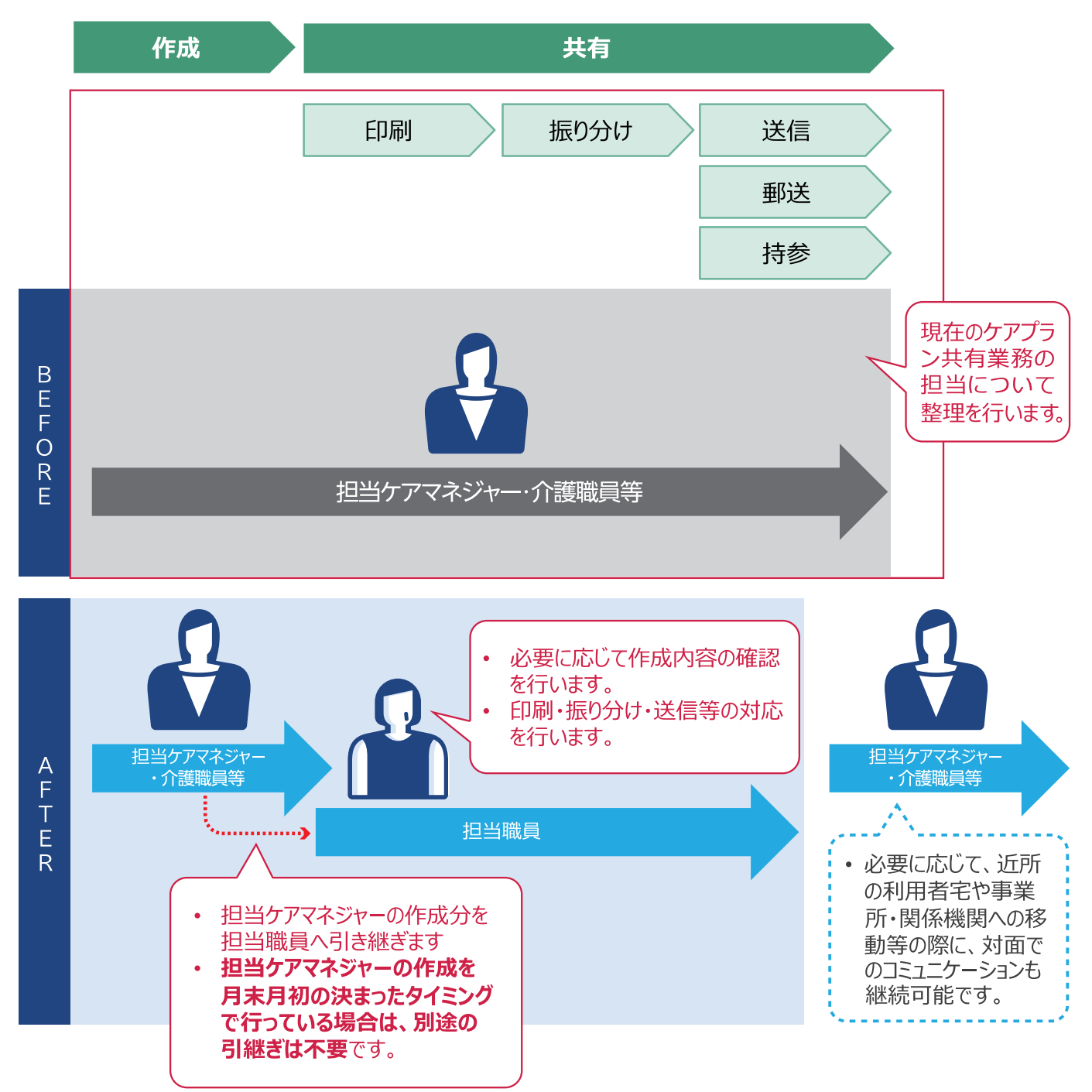

**業務運用フローの基本的な見直し方法**

## **ケアプランデータ連携システムを活用した 業務運用フローの見直しの流れ**

● ケアプラン共有業務の役割分担を見直し、ケアプランデータ連携システムを活用した業務フローに変更する際は、**①月 末月初に定期的に、かつ事業所全体で共有を行うことが多いサービス提供票(予定・実績)の当初の共有、②必要に応じ て追加で共有を行うサービス提供票(予定・実績)の修正、または不定期的に共有を行うケアプラン(居宅サービス計画 書)、それぞれについて業務の流れや担当等の業務運用フローを整理**する必要があります。

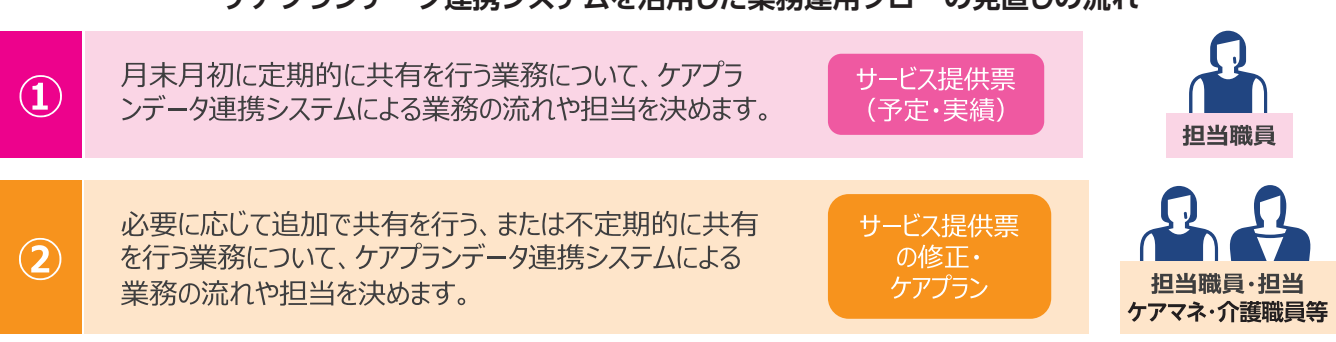

**ケアプランデータ連携システムを活用した業務運用フローの見直しの流れ**

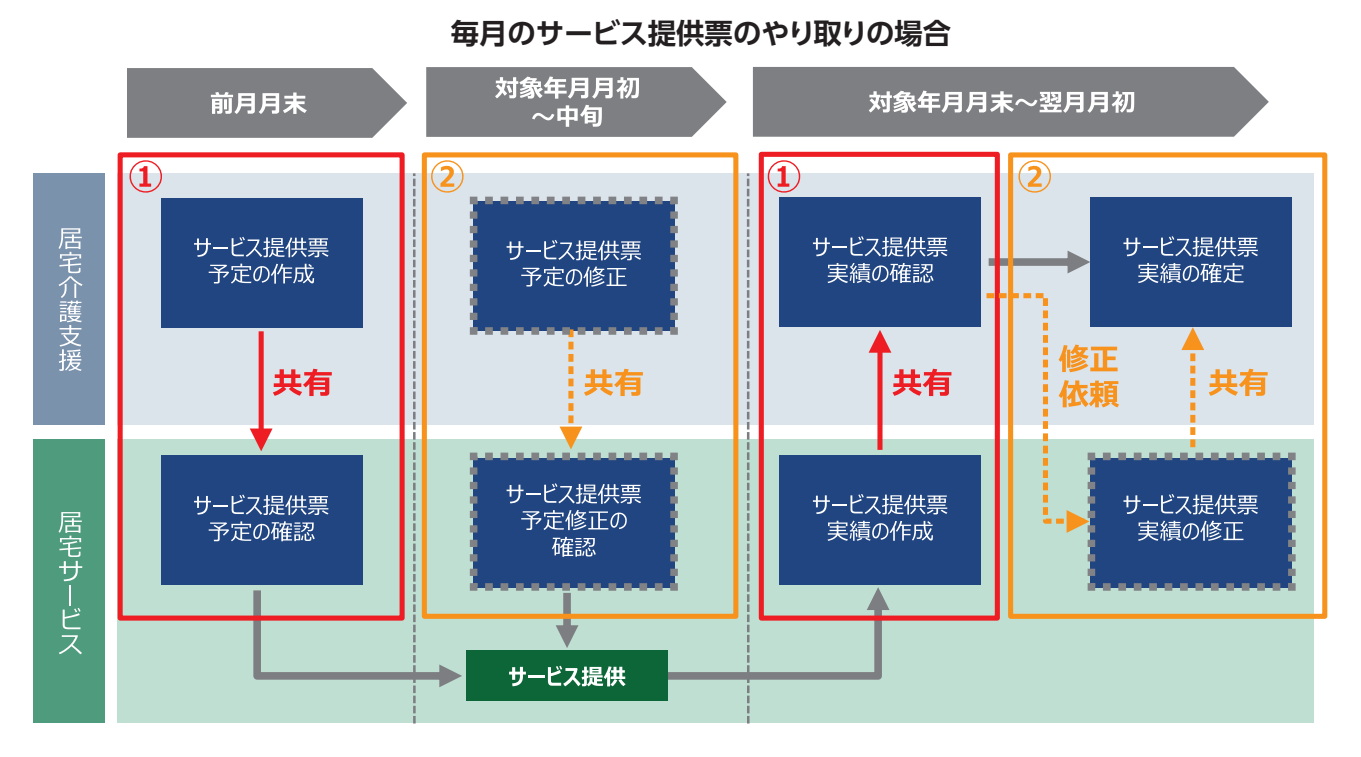

#### **ケアプラン(居宅サービス計画書)の作成・更新の場合**

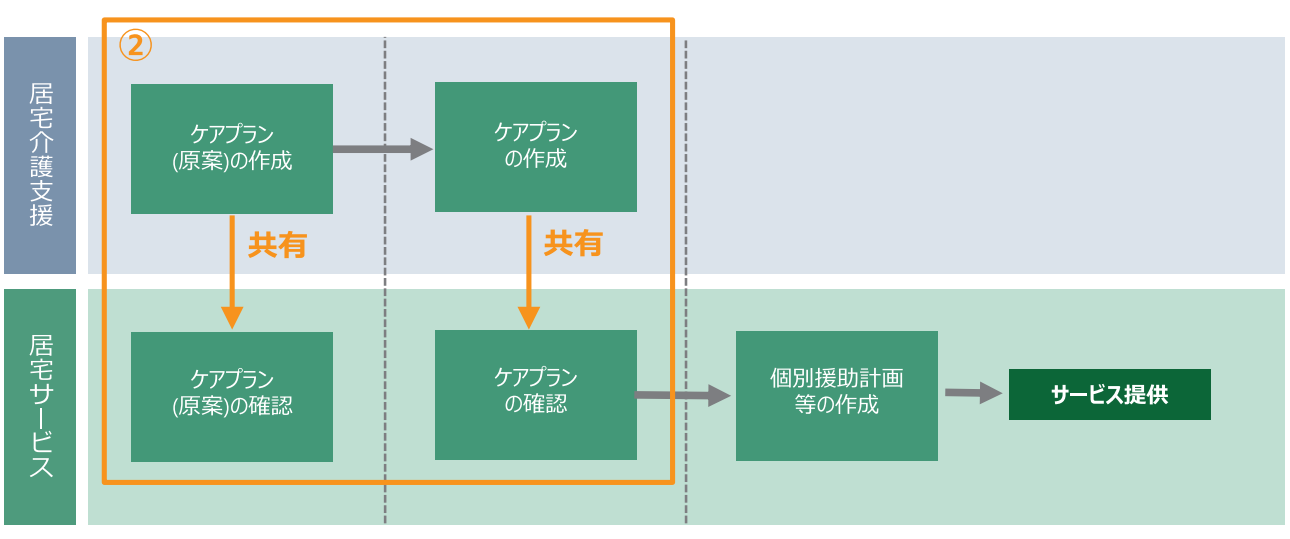

**ケアプランデータ連携システムを活用した 業務運用フローの見直しの流れ**

### **(1)ケアプランデータ連携システムの利用開始直後**

- 基本、**ケアプランデータ連携システムの利用を開始する当初については、事務職員や管理者等、P.6 で決めた担当職員1名が 1台のパソコン端末でケアプランデータ連携システムの操作を行うことを推奨**します。最初はデータ連携を行う事業所数が 少ないため、月3~4回程度の操作のみで済むため、担当職員の方の負担もそこまで多くはなりません。
	- ▶ 上記、**1人の職員については、なるべく現在のケアプラン共有業務や介護報酬請求業務の担当者と照らし合わせて、揃 えることが望ましい**です。
	- ▶ 1人の担当職員の操作については毎月のサービス提供票(予定・実績)の送受信の時期等を考慮してタイミングを決め、 担当職員への事業所内の予定・実績の更新状況の引き継ぎ方法についても整理を行います。
- また、**月の途中の不定期的なケアプランや予定・実績の変更の際の取り扱いについては、該当する利用者を担当するケア マネジャーや介護職員等より直接、ケアプランデータ連携システムのご利用端末を操作して送信する方法も可能**です。

### **(2)ケアプランデータ連携システムの操作が慣れた段階の対応**

- 上記、1人の職員によるケアプランデータ連携システムの操作が慣れた段階(数か月所要)で、事業所内の業務分担を考慮 し、**複数の端末で複数の職員による操作が必要と思われた場合は、先行して行った職員からの他の職員への伝授を行い、 複数の端末でデータ連携を行うことも可能**です。
	- **▶ 複数の端末で複数の職員による操作を行うためには、操作する端末すべてに対してケアプランデータ連携システムの 活用のためのパソコン端末・介護ソフト等の利用環境の整備が必要**であること、ご留意ください。
	- ▶ また、複数の端末での操作の際の注意点について、必ず以下をご確認いただき、事業所内でも周知を行ってください。

### **ケアプランデータ連携システムを複数端末で利用する際の注意点**

複数端末運用の留意事項(1/4)

■ 留意事項1:送信履歴の事業所内共有

送信端末のみに送信履歴が表示されるので注意が必要です。 事業所内での"情報共有"を行い、「どの端末で、いつ送信したか」の管理を徹底しましょう。

アプリの情報は端末ごとに記録される仕様のため、1事業所番号で複数端末で運用する場合、データ送信端末にのみ送信履歴が表示されます。 他の端末の送信一覧には同じ履歴情報は表示されません。

▼参考イメージ (A端末にて居宅介護支援事業所から介護サービス事業所へケアプランデータを送信したときの送信一覧比較)

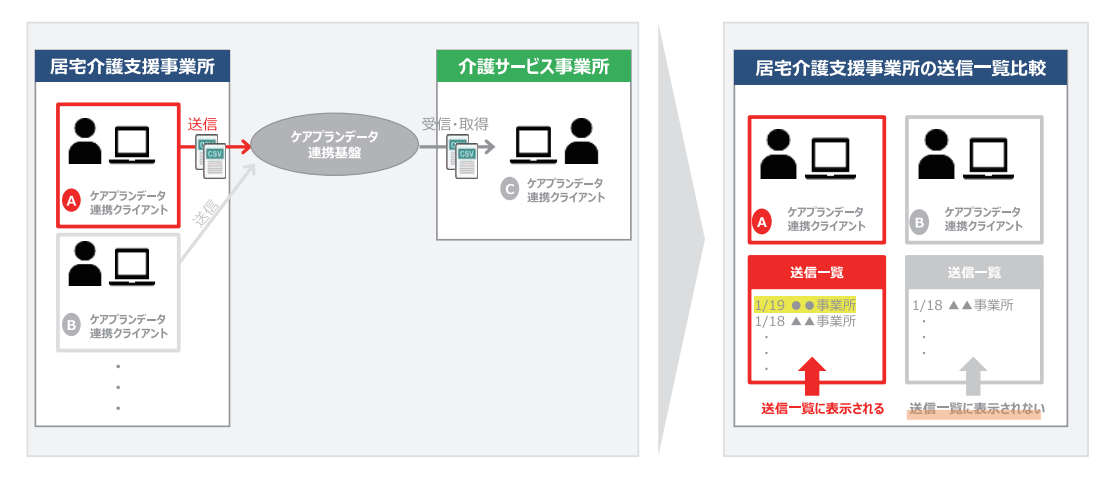

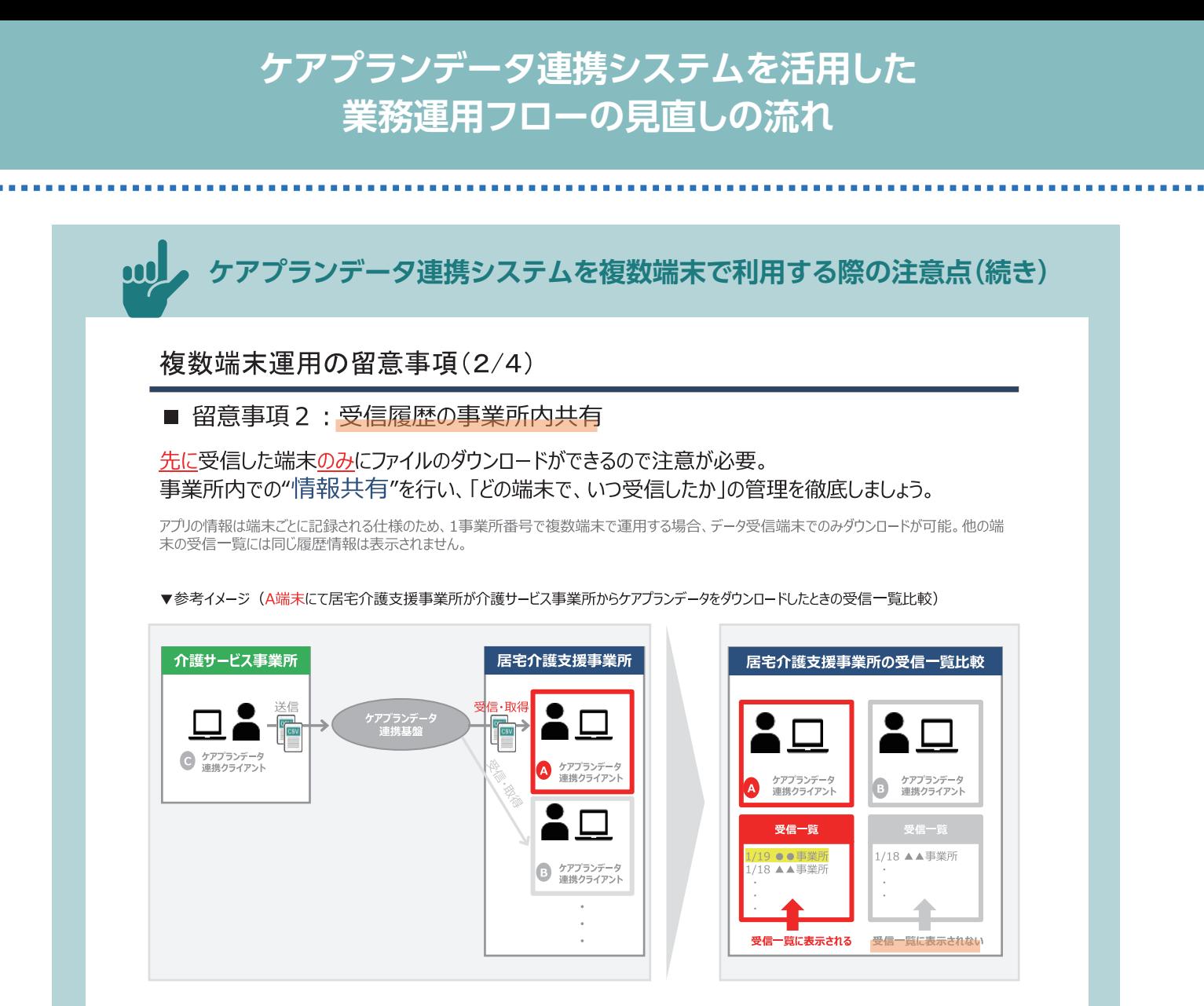

#### 複数端末運用の留意事項(3/4)

#### ■ 留意事項3: 下書き作成状況の事業所内共有

#### 下書きは作成した端末のみに表示されるので注意が必要です。 事業所内での"情報共有"を行い、「どの端末で、下書き作成したか」の管理を徹底しましょう。

アプリの情報は端末ごとに記録される仕様のため、1事業所番号で複数端末で運用する場合、下書きを作成した端末にのみ保存されます。 ことからない。<br>他の端末の下書きには同じ下書きは表示されません。

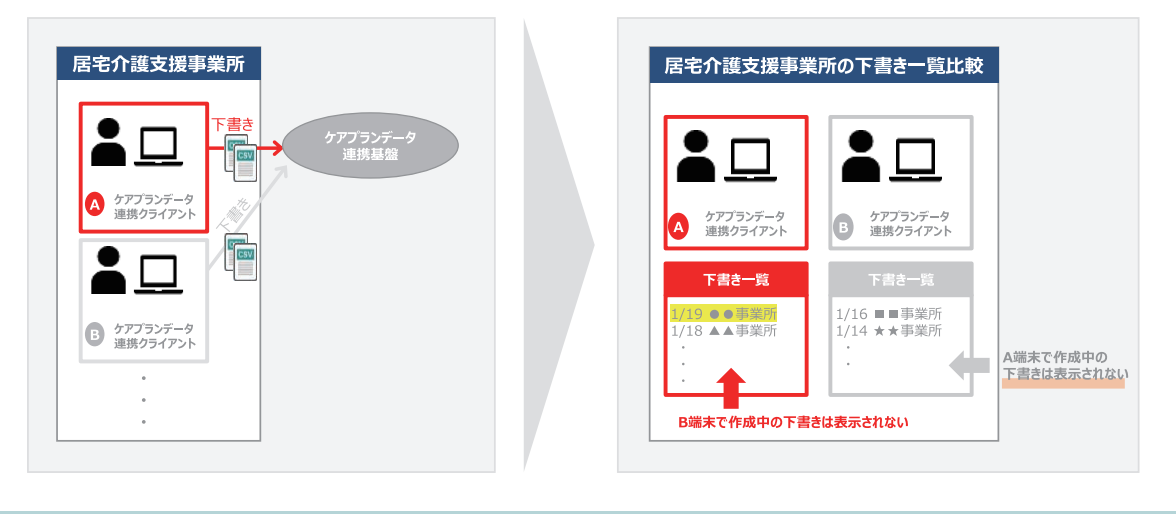

#### ▼参考イメージ (A端末・B端末のそれぞれで下書き作成を行った場合の下書き一覧比較)

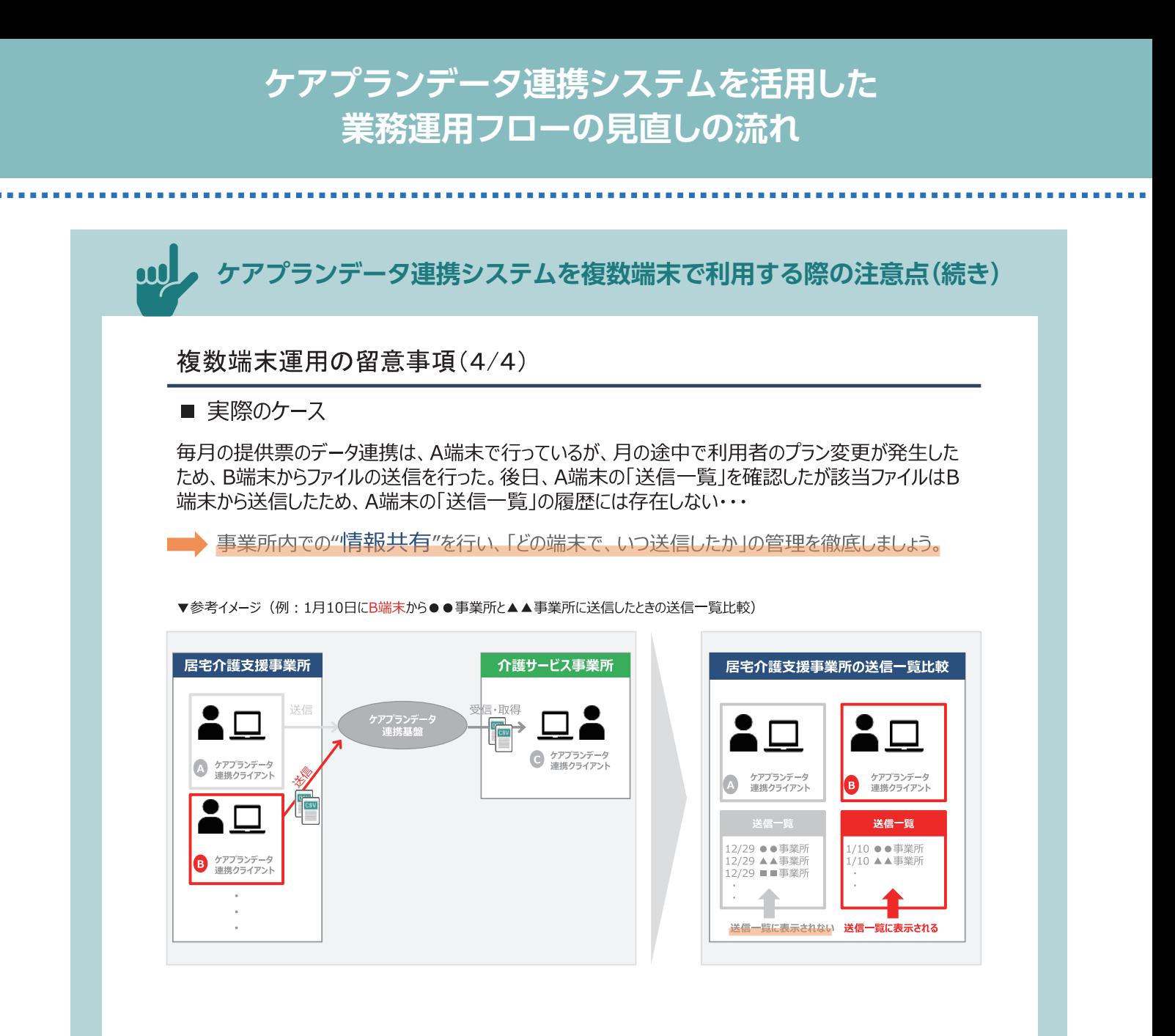

出所:公益社団法人国民健康保険中央会「ケアプランデータ連携システムヘルプデスクサポートサイト」 (https://www.careplan-renkei-support.jp/wp-content/uploads/sites/2/2024/01/240125\_hukusuu\_unyou.pdf)(閲覧日:令和6年3月8日) ● ケアプランデータ連携システムを活用したケアプラン共有業務の業務フローの見直しの結果の例を以下に示します。

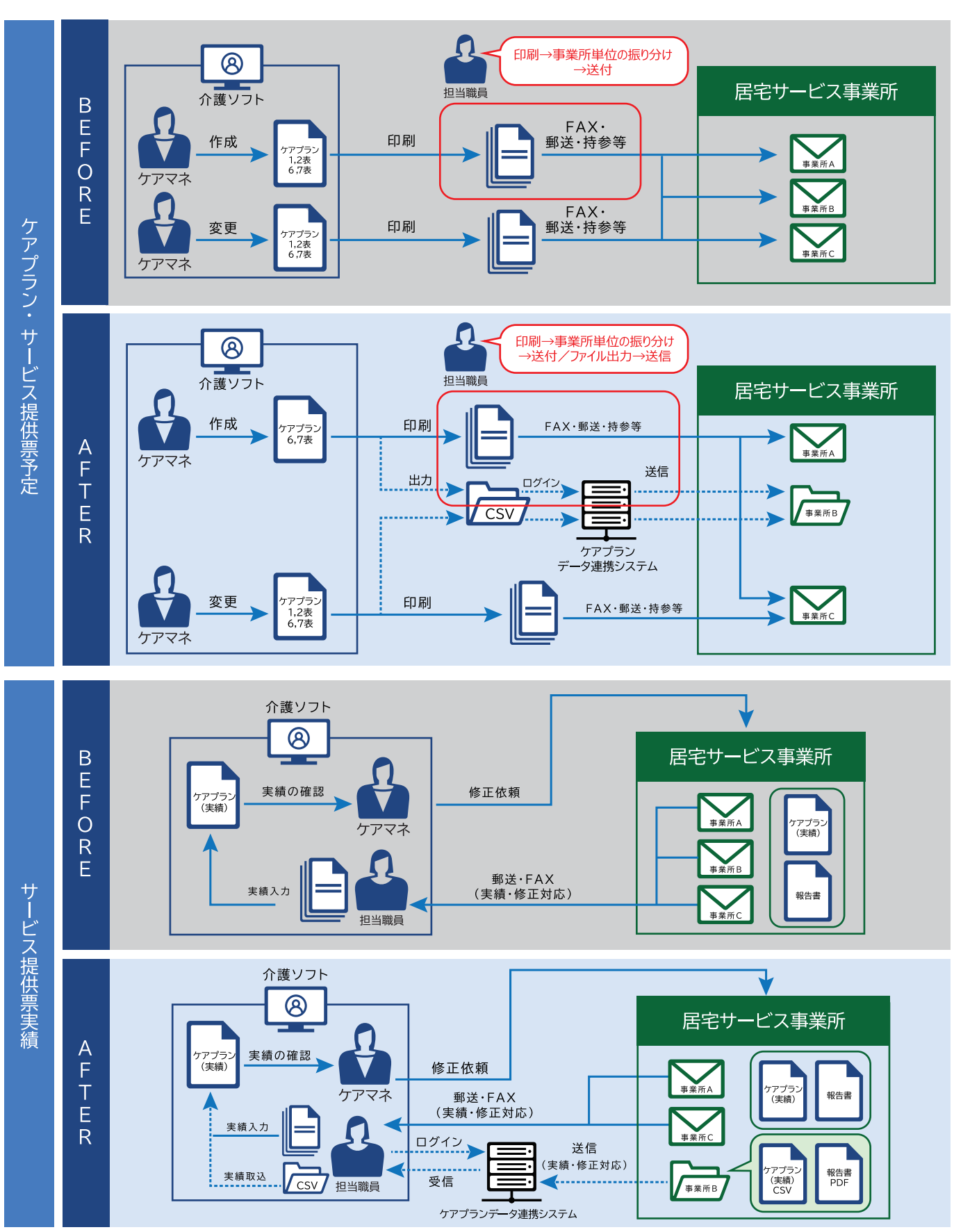

**業務フローの見直し結果**:**居宅介護支援事業所の例**

## **ケアプラン共有業務の役割分担の見直し結果の例**

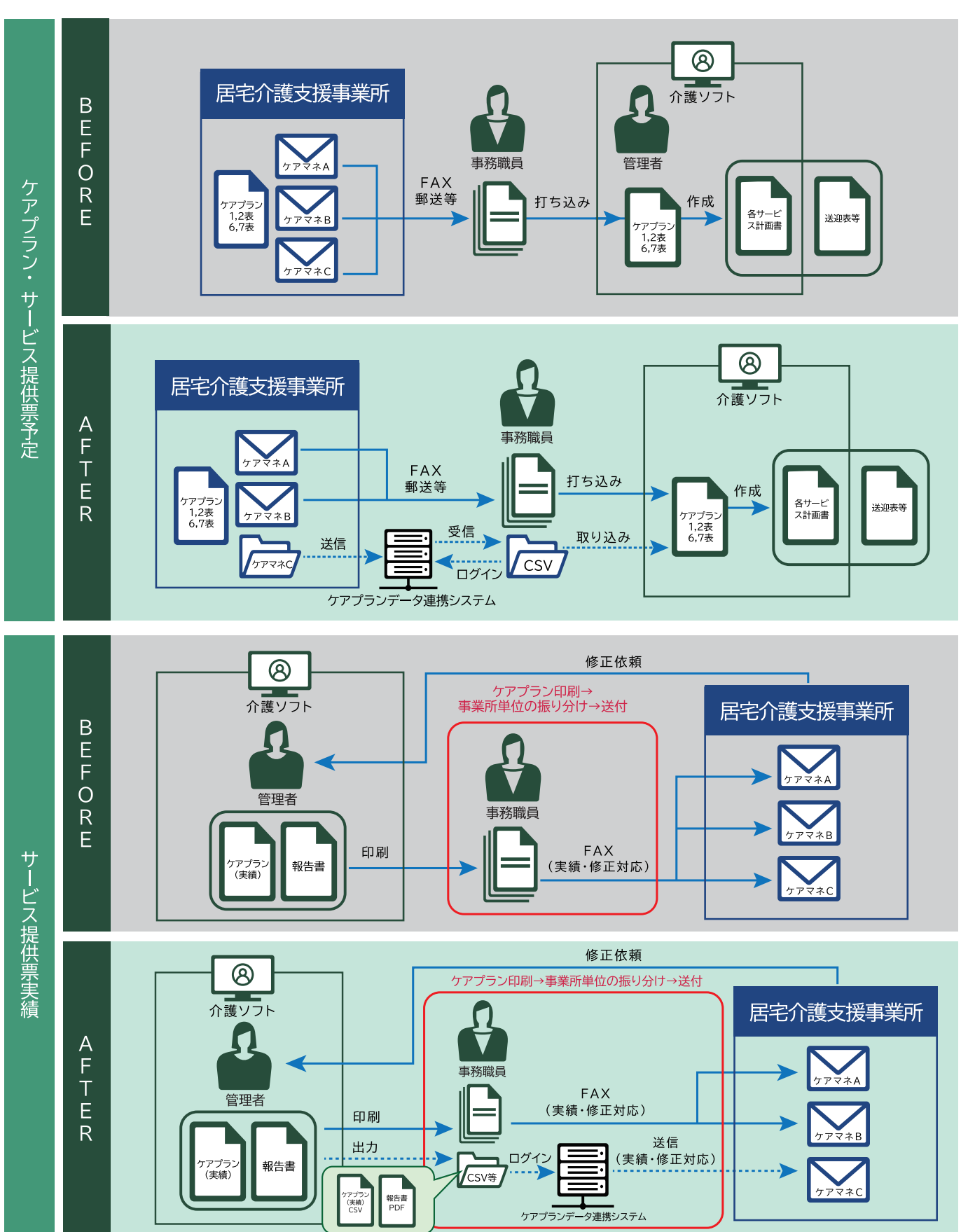

**業務フローの見直し結果**:**居宅サービス事業所の例**

## **ケアプランデータ連携システムの業務フローの見直しの事例**

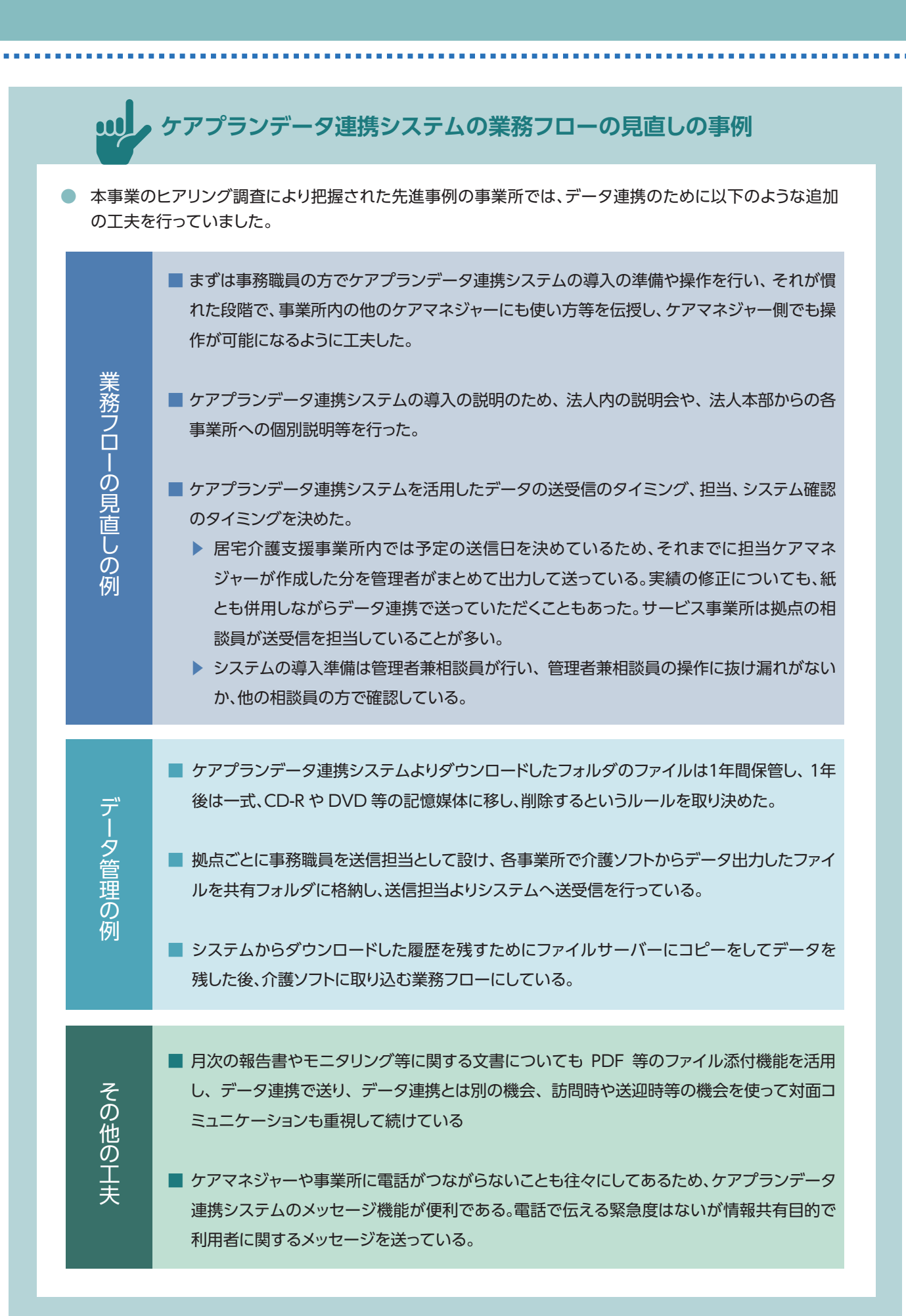

# **参考資料**: **ケアプランデータ連携システムの 活用のための パソコン端末・介護ソフト等の 利用環境の整備**

**14**

### **(1)パソコン端末の確認**

- ケアプランデータ連携システムを活用したデータ連携のためには、基本、1台のパソコン端末内で、介護ソフト、ケアプラン データ連携システムおよび介護報酬請求用の電子証明書の3点が揃っている必要があります。
- 事業所ではケアプランデータ連携システムの利用を想定している端末における上記のその3点の状況を確認し、揃ってい ない場合は揃っていないものを追加でインストールする必要があります。
- 介護報酬請求用の電子証明書については、ケアプランデータ連携システムへの利用申請の前にインストールしておく必要 があります。
- ケアプランデータ連携システムについては、利用申請が完了した後、ケアプランデータ連携システムヘルプデスクサポー トサイトよりダウンロードし、ご利用される端末にインストールしてください。
- また、ご利用されている介護ソフトの状況について予めご確認ください。
	- ▶ まず、利用申請の前に、介護ソフトがケアプランデータの作成や管理が可能なものであるか、以下の確認方法をもとに ご確認ください。
	- ▶ また、ご利用されている介護ソフトについて、ご利用を想定されているパソコン端末より連携したい利用者のデータを 全員分、参照可能になっているかご確認ください。
	- ▶ もし、ご利用を想定されているパソコンより一部の利用者のデータだけが参照・出力できる環境である場合は、他のパ ソコン端末の介護ソフトより出力したファイルを、ご利用を想定されているパソコンへ移す作業が追加で発生します。そ の際には、共有サーバーやフォルダ等の活用が有効ですが、その他に CD・DVD や USB 等の記憶媒体を使う方法も 可能です。

## **ケアプランデータ連携システムに対応している介護ソフトの確認方法**

- ケアプランデータ連携システムのご利用のためには、ケアプランデータ作成が可能な、厚生労働省にて定めている「居宅 介護支援事業所と訪問介護などのサービス提供事業所間における情報連携の標準仕様(標準仕様)」を実装した介護ソフ トのご利用が前提として必要です。
- 介護ソフトのケアプランデータ連携の標準仕様の実装状況については、介護ソフトベンダーへの確認や、公益社団法人国 民健康中央会(国保中央会)ホームページ上の「ケアプランデータ連携システム」のページより確認することができます。
- 国保中央会では、各介護ソフトベンダーが開発した介護ソフトが標準仕様に準拠していることを確認するための、ベンダ 試験を実施しており、その結果、ベンダ試験に合格した介護ソフトベンダー名をホームページ上で公開しています。その結 果を参照いただくことで、標準仕様に準拠していることが確実な介護ソフトをご確認いただくことができます。

公益社団法人国民健康保険中央会「ケアプランデータ連携システム」ページ https://www.kokuho.or.jp/system/care/careplan/

#### ■ベンダー試験関連

```
介護ソフトベンダーの皆様に対し、ベンダー試験を随時実施しております (2024年も継続して実施いたします)。
試験が完了したベンダーの情報は、適時、本ページ内『ベンダー試験実施完了結果』に掲載いたします。
(2024.02.28) 新規試験完了ペンダーの追加掲載に併せ、提供票 (6,7表) のみ対応しているペンダーの結果情報を追加しています
ベンダー試験へのお申し込みは、下記リンクページの資料をご確認の上進めてください。
     ケアプランデータ連携システムのベンダ試験に関する資料はこちら
ご不明な点は、ベンダー試験事務局までお問合せください。
```
#### O ベンダー試験結果

ベンダ試験実施完了の報告を受け、ベンダー試験実施結果をお知らせしています。 尚、製品の詳細情報が必要な際は、各ベンダーに直接お問合せください。 **A**「ケアプランデータ連携システム」ベンダー試験実施結果

### **(2)介護ソフト側の設定の確認**

- 介護ソフトの提供形態等によって、参照・出力できるデータの範囲が変わるため、事業所で利用している介護ソフトの種類およ びデータの管理体制や参照範囲について確認する必要があります。
- 特に今後、1台のパソコンで事業所全体のケアプランデータ連携を行う場合は、そのパソコンにインストールされた介護ソフト におけるデータの参照・出力できる範囲が事業所全体分になっているか、予め確認が必要です。一般的に、クラウド型の介護ソ フトは事業所全体のデータの参照・出力が可能となっている場合が多いですが、インストール型やサーバー設置型は参照範囲 が限定されている場合があります。
- また、介護ソフトによっては、ケアプランデータの出力・取込のために別途、権限設定が必要な場合があます。詳細については 利用されている介護ソフトベンダーへお問い合わせください。
- 上記の確認や権限設定が済みましたら、利用している介護ソフトのケアプランデータの出力先(出力ファイルの格納先)と出 力単位について確認する必要があります。
- 出力先については介護ソフト上の基本設定を確認し、事業所側でデータを探しやすい位置のフォルダに適宜、変更を行ってく ださい。
- また、ケアプランデータ連携システムでは、ケアプラン(居宅サービス計画書第1~2表)及び、サービス提供票予定の共有の ため、複数ファイルの決められた送信単位を守る必要があります。利用している介護ソフトが、その送信単位ごとの出力が可 能になっているかについても確認してください。ファイルの送信単位についてはP.19をご参照ください。

### **介護ソフトの提供形態**

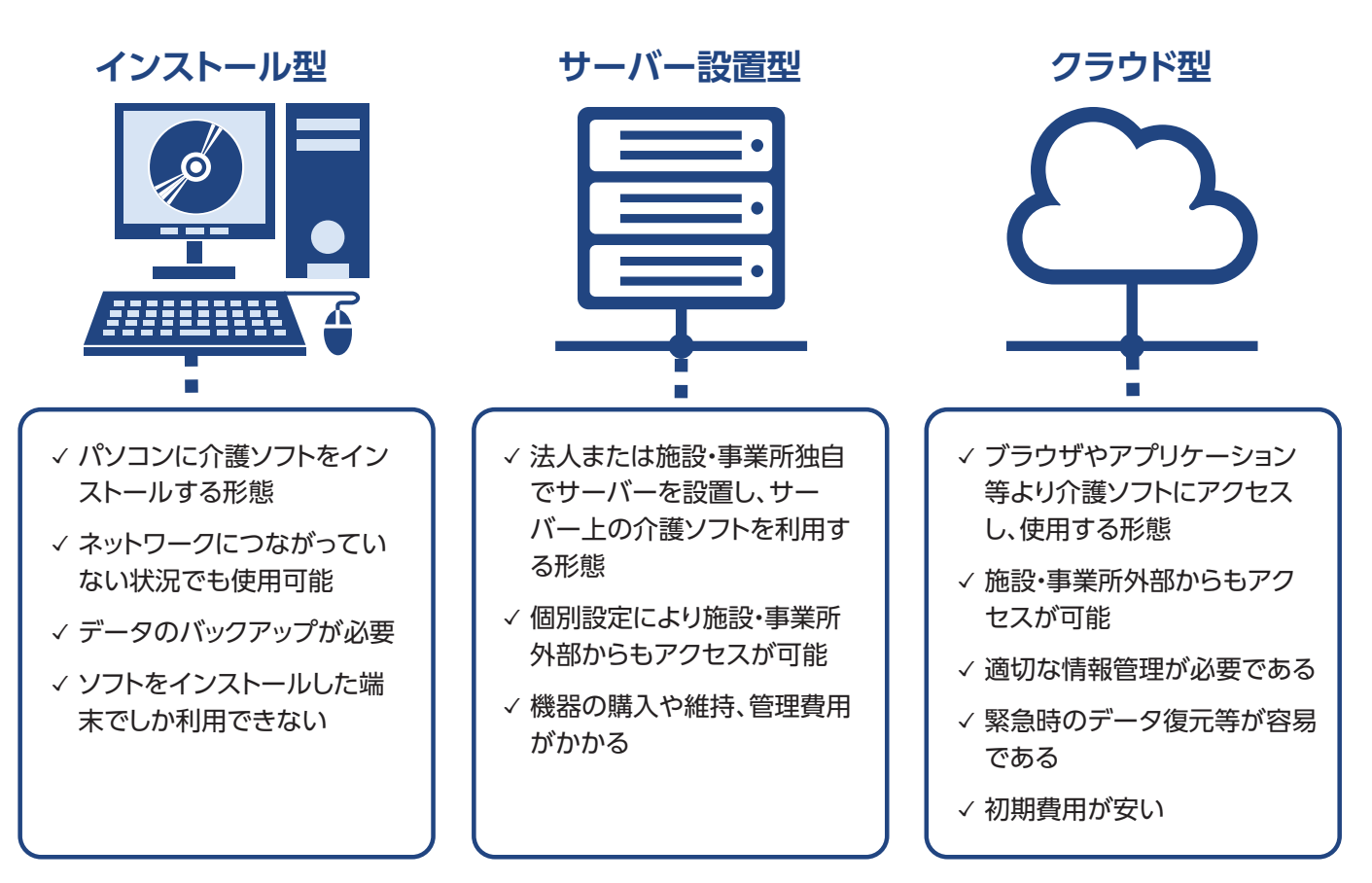

出所)株式会社三菱総合研究所「介護ソフトを選定・導入する際のポイント集(案)」

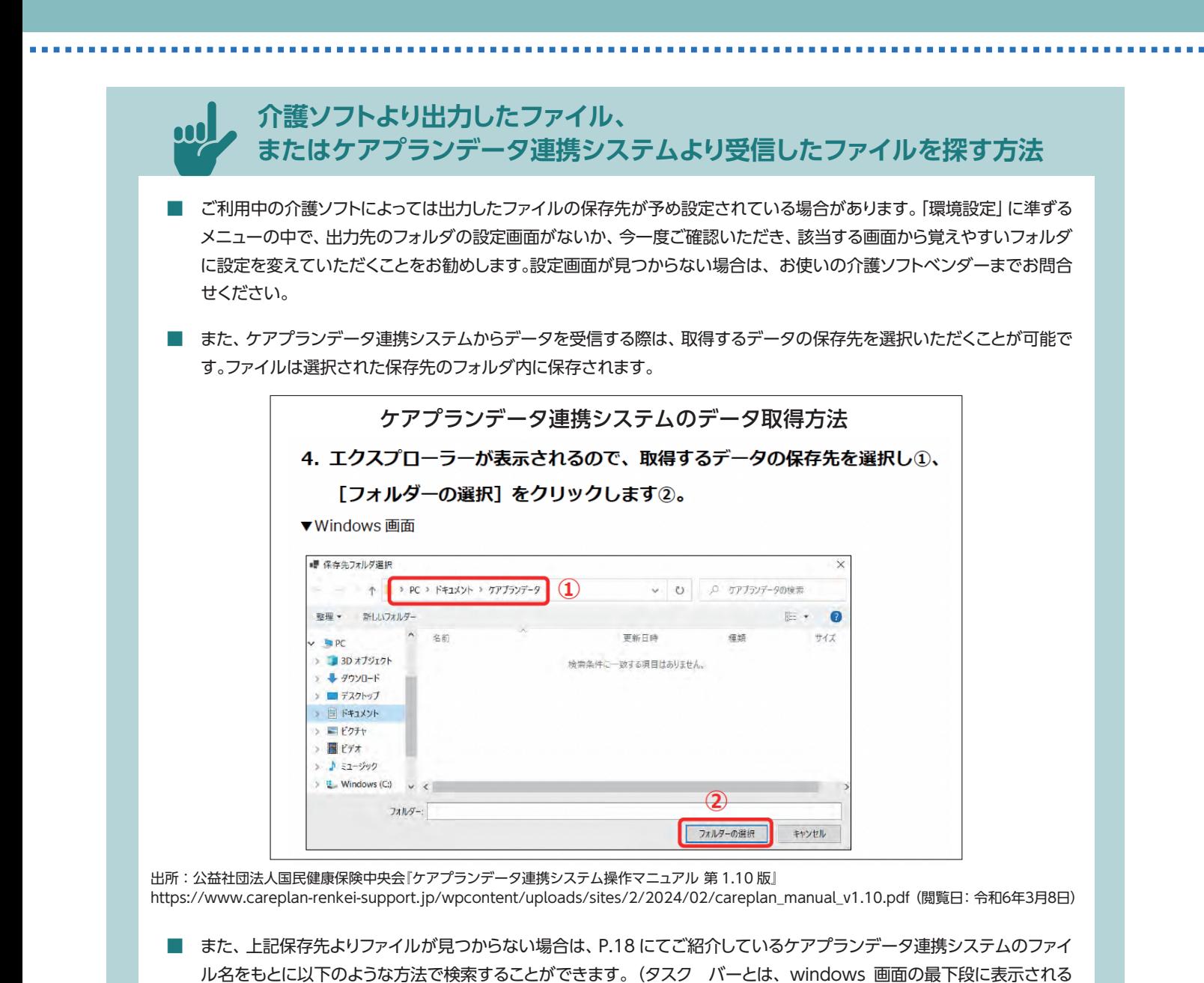

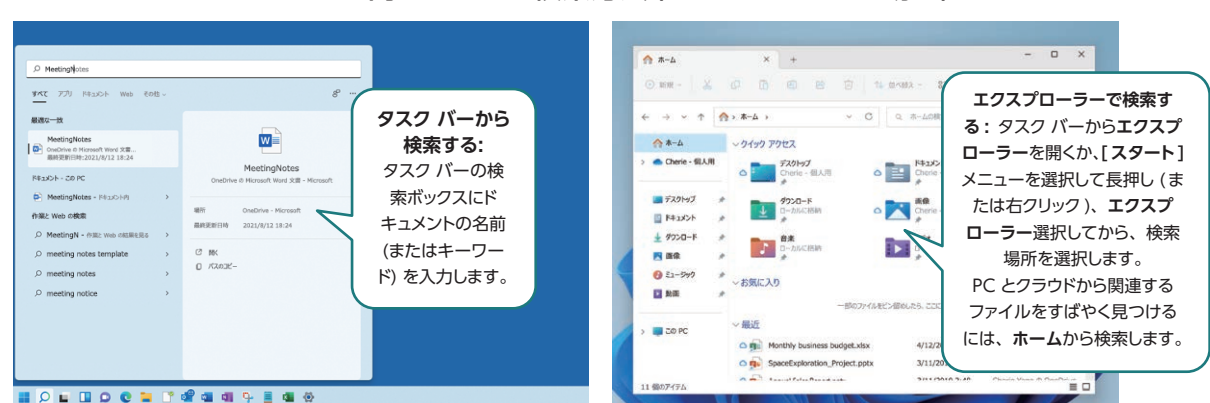

#### パソコン内のファイル検索方法(windows 11 の場合)

出所:Microsoft サポートページ「Windows でドキュメントを検索する」

バーのことを指します。)

[\(https://support.microsoft.com/ja-jp/windows/windows-%E3%81%A7%E3%83%89%E3%82%AD%E3%83%A5%E3%83%A1%E3%8](https://support.microsoft.com/ja-jp/windows/windows-%E3%81%A7%E3%83%89%E3%82%AD%E3%83%A5%E3%83%A1%E3%83%B3%E3%83%88%E3%82%92%E6%A4%9C%E7%B4%A2%E3%81%99%E3%82%8B-5c7c8cfe-c289-fae4-f5f8-6b3fdba418d2#ID0EDD=Windows_11) 3%B3%E3%83%88%E3%82%92%E6%A4%9C%E7%B4%A2%E3%81%99%E3%82%8B-5c7c8cfe-c289-fae4-f5f8-6b3fdba418d2#ID0E DD=Windows\_11)(閲覧日:令和6年3月8日)

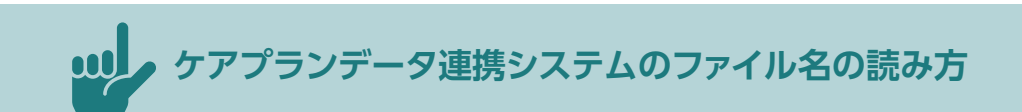

- ケアプランデータ連携システム上で連携を行う csv ファイルはそれぞれ様式ごとに以下のファイル名になっています。
- ケアプランデータ連携のための標準仕様を実装している介護ソフトからファイルの出力を行う、またはケアプランデータ 連携システムからダウンロードするファイルはすべて以下のファイル名に基づいて、自動で名前が生成されます。事業所 側で別途ファイル名の指定や変更等を行う必要はございません。
- そのため、介護ソフトから出力またはケアプランデータ連携システムからダウンロードしたファイル一式についてはファイ ル名は変更せず、そのまま送信や取込を行ってください。

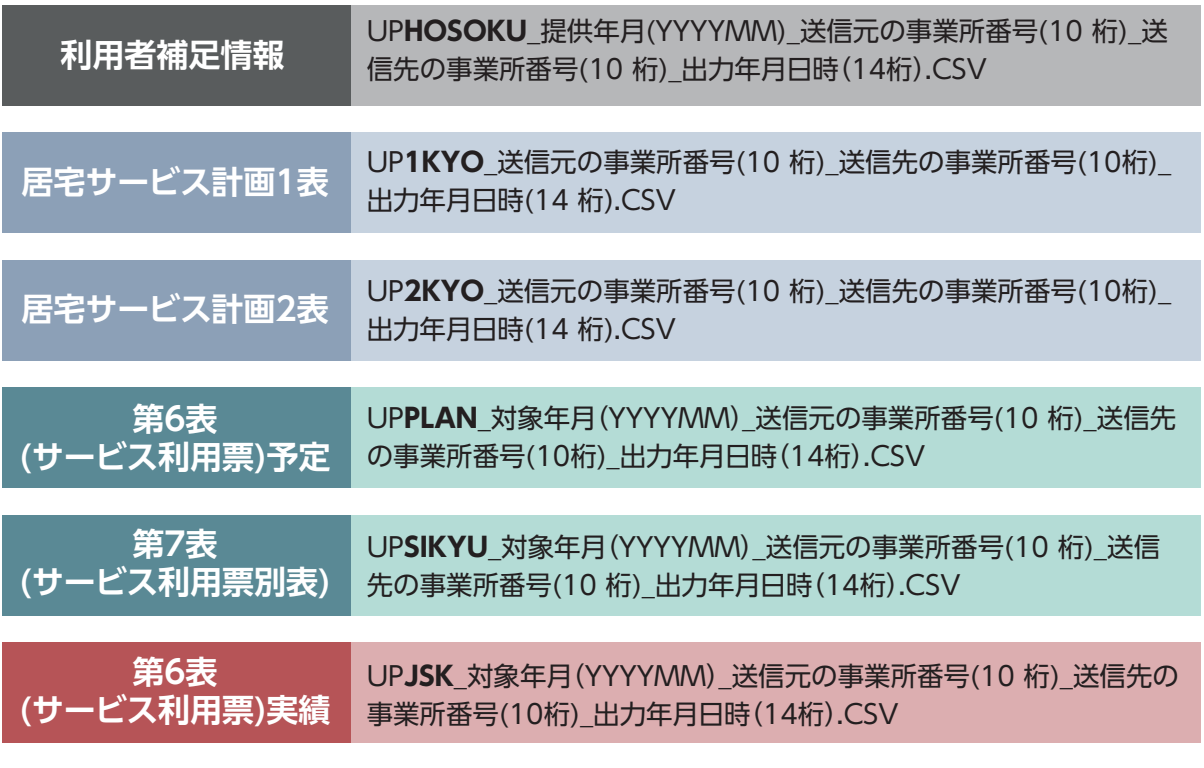

※その他、データを削除するファイルとして、各ファイル名の先頭に'DLT'が付いたファイルがあります。

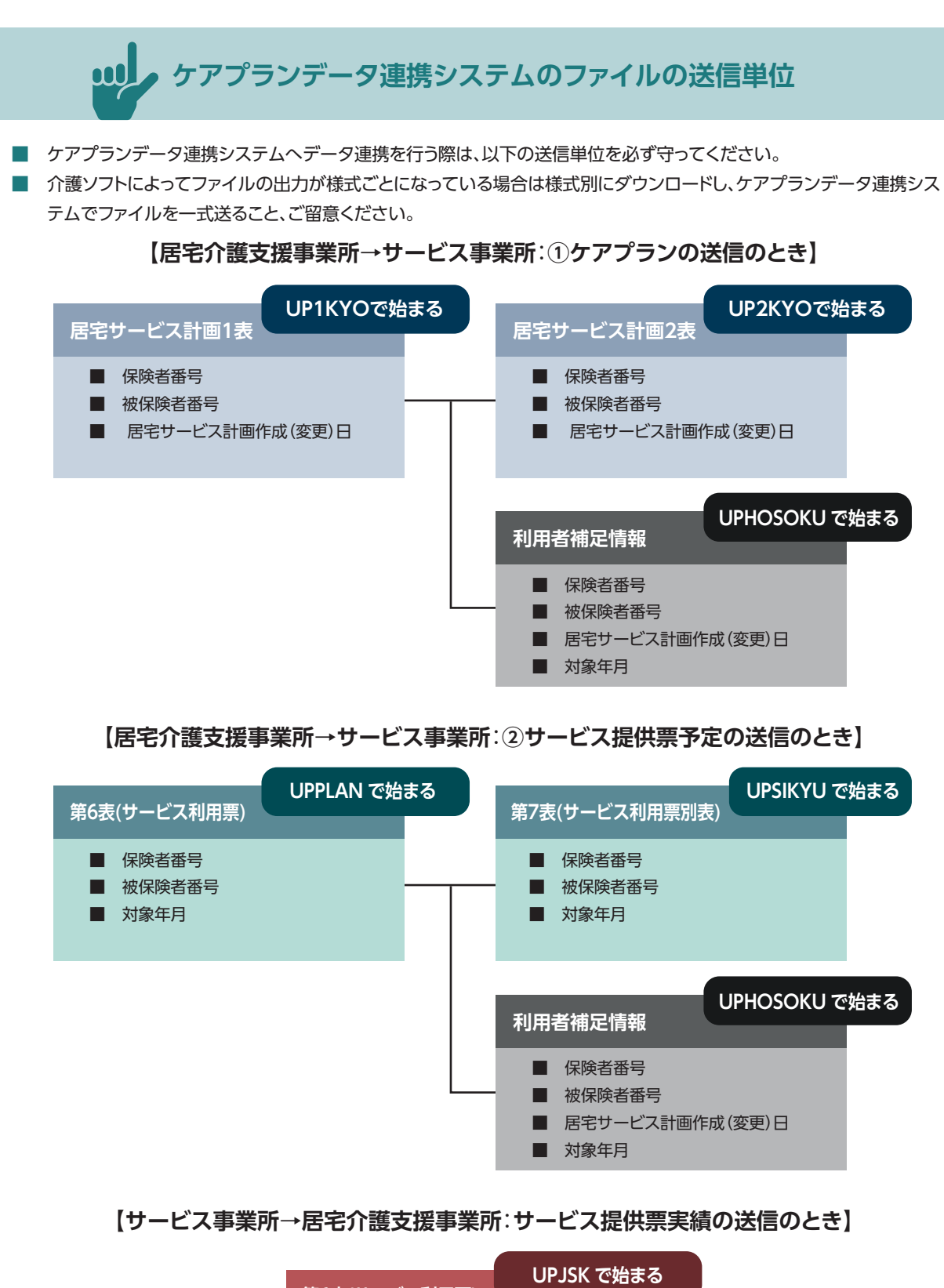

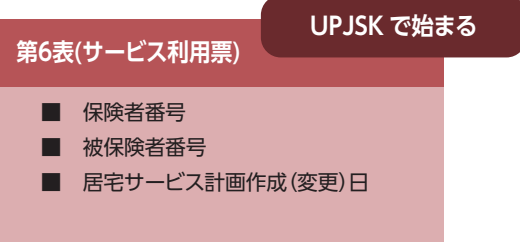

### **(3)介護ソフトより出力したファイルの管理方法の整理**

- 国の方針より、ケアプランデータ連携システム上で連携したケアプラン・サービス提供票については、保険者はケアプラン データ連携システムの送受信一覧や介護ソフトへの取込のみで確認することができる、とされています。
- ただし、事業所内で介護ソフトより出力したファイルをどこまで送信したか、またケアプランデータ連携システムよりダウン ロードしたファイルをどこまで取り込んだかについては、(2)のデータ出力先の設定とあわせて、事業所内でのファイル管 理方法を整理する必要があります。
- 特に、複数端末でケアプランデータ連携システムを利用する場合は、ケアプランデータ連携システム上の送受信一覧が該 当端末分のみで更新される可能性があるため、下記のファイル管理が必要であり、そのファイルの格納先としては複数端 末で共同作業が可能なサーバー上にあることが望ましいです。

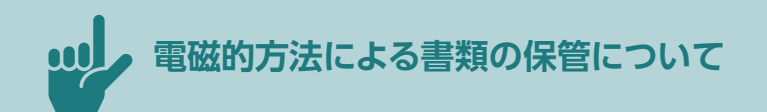

- 令和3年度介護報酬改定では、「文書負担軽減や手続きの効率化による介護現場の業務負担軽減の推進として、**介護サー ビス事業者における諸記録の保存、交付等について、電磁的な対応を原則認める」旨が改定**されました。
- また、「介護サービス計画書の様式及び課題分析標準項目の提示について(平成 11 年 11月12日老企発第 29 号)」では 「居宅介護支援事業者が保存するサービス利用票(控)に、利用者の確認を受ける」とされていますが、**その際の利用者へ の説明・同意についても、「電磁的記録による対応を原則認める」**とされています。
- そのため、**ケアプランデータ連携システム上でデータ連携を行った居宅サービス計画書およびサービス提供票について は、電磁的な方法での保管が可能です。**

#### 令和3年度介護報酬改定における文書負担軽減や 手続きの効率化による介護現場の業務負担軽減の推進

令和3年度介護報酬改定では、文書負担軽減や手続きの効率化による介護現場の業務負担軽減の推進と  $\bigcap$ して、以下の改定等を行う。

#### ①利用者への説明・同意等に係る見直し

利用者の利便性向上や介護サービス事業者の業務負担軽減の観点から、政府の方針も踏まえ、ケアプ ランや重要事項説明書等における利用者等への説明・同意について、以下の見直しを行う。 書面で説明・同意等を行うものについて、電磁的記録による対応を原則認めることとする。

イ 利用者等の署名・押印について、求めないことが可能であること及びその場合の代替手段を明示 するとともに、様式例から押印欄を削除する。

#### 2員数の記載や変更届出の明確化

介護サービス事業者の業務負担軽減やいわゆるローカルルールの解消を図る観点から、運営規程や重 要事項説明書に記載する従業員の「員数」について、「○○人以上」と記載することが可能であること ス・ハルハコー 10 13 - コンバー - ス、、<br>及び運営規程における「従業者の職種、員数及び職務の内容」について、その変更の届出は年1回で足 りることを明確化する。

#### 3記録の保存等に係る見直し

介護サービス事業者の業務負担軽減やいわゆるローカルルールの解消を図る観点から、介護サービス 事業者における諸記録の保存、交付等について、適切な個人情報の取り扱いを求めた上で、電磁的な対 応を原則認めることとし、その範囲を明確化する。また、記録の保存期間について、他の制度の取り扱 いも参考としつつ、明確化を図る。

#### 4 運堂規程等の掲示に係る見直し

介護サービス事業者の業務負担軽減や利用者の利便性の向上を図る観点から、運営規程等の重要事項 

出所:厚生労働省社会保障審議会介護保険部会第8回介護分野の文書に係る負担軽減に関する専門委員会資料1「介護分野の 文書に係る負担軽減について」

(https://www.mhlw.go.jp/content/12201000/000754441.pdf)(閲覧日:令和6年3月8日)

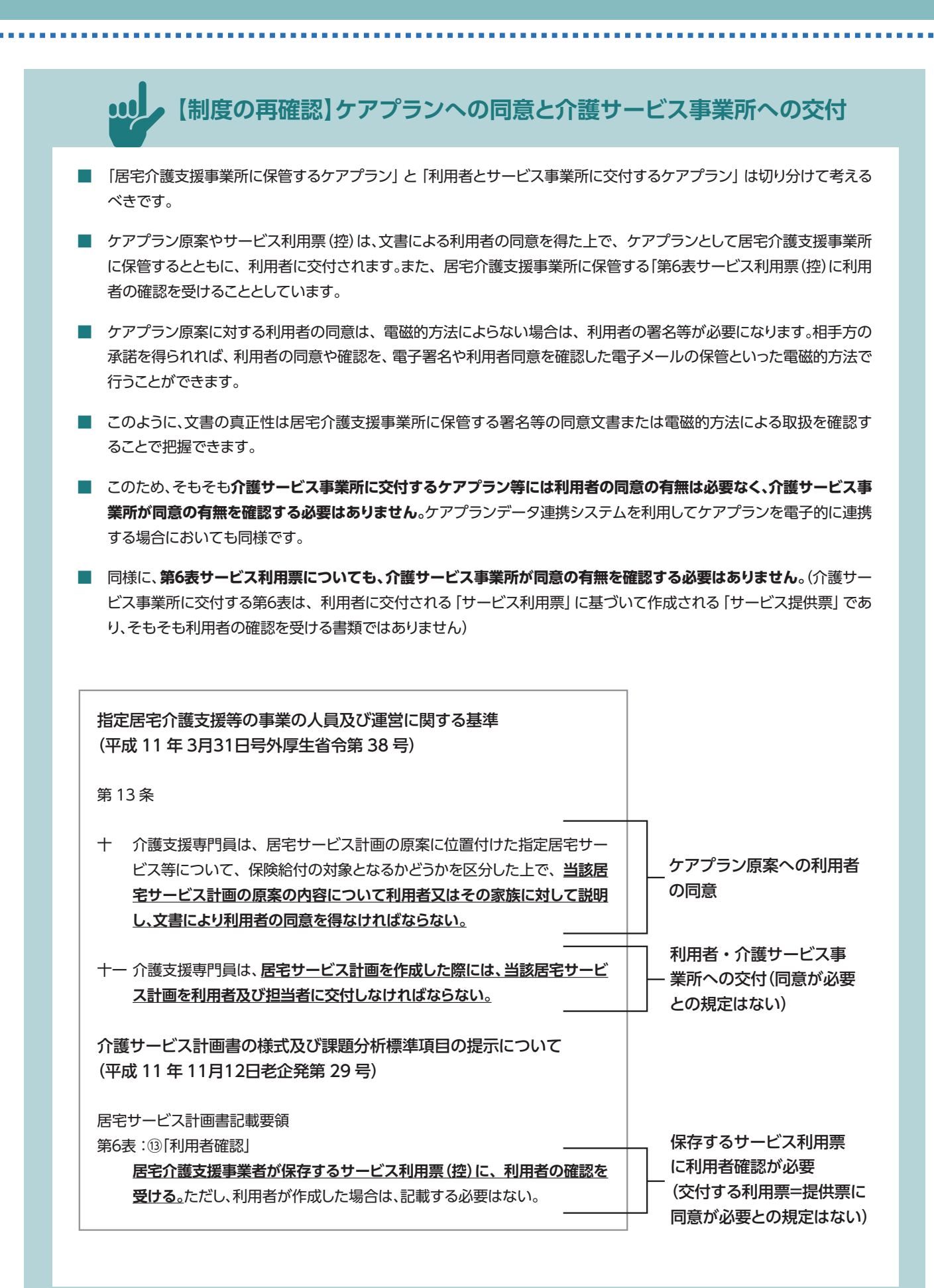

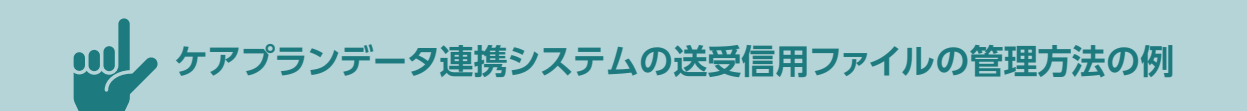

ケアプランデータ連携システムの利用のために、介護ソフトから出力した送信用ファイルおよびケアプランデータ 連携システムからダウンロードしたファイルの管理方法の例をご紹介します。

- ① **普段、業務上でよく使用する場所に「ケアプランデータ連携」のフォルダを一つ作成**し、その下に**介護 ソフトより出力したファイル、ケアプランデータ連携システムよりダウンロードしたファイルを格納す るフォルダをそれぞれ2つ作成**します。
- ② 出力、ダウンロードしたファイル一式は該当フォルダの一番表に格納し、**出力データについてはケア プランデータ連携システムでの送信を行い次第、ダウンロードしたファイルは介護ソフトでの取り込 みを行い次第、送信・取り込み年月日のフォルダを作成**し、そのフォルダへファイル一式を移します。

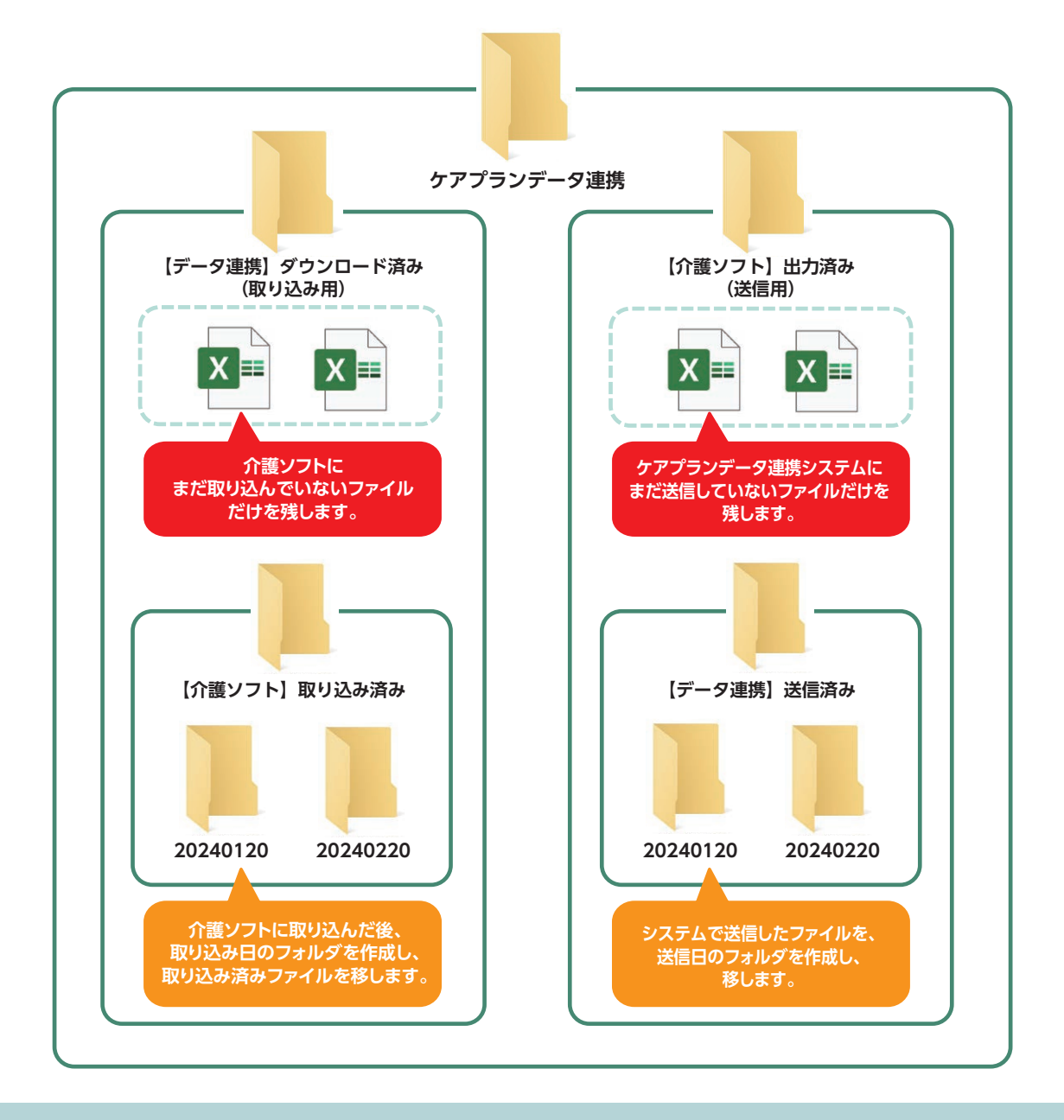

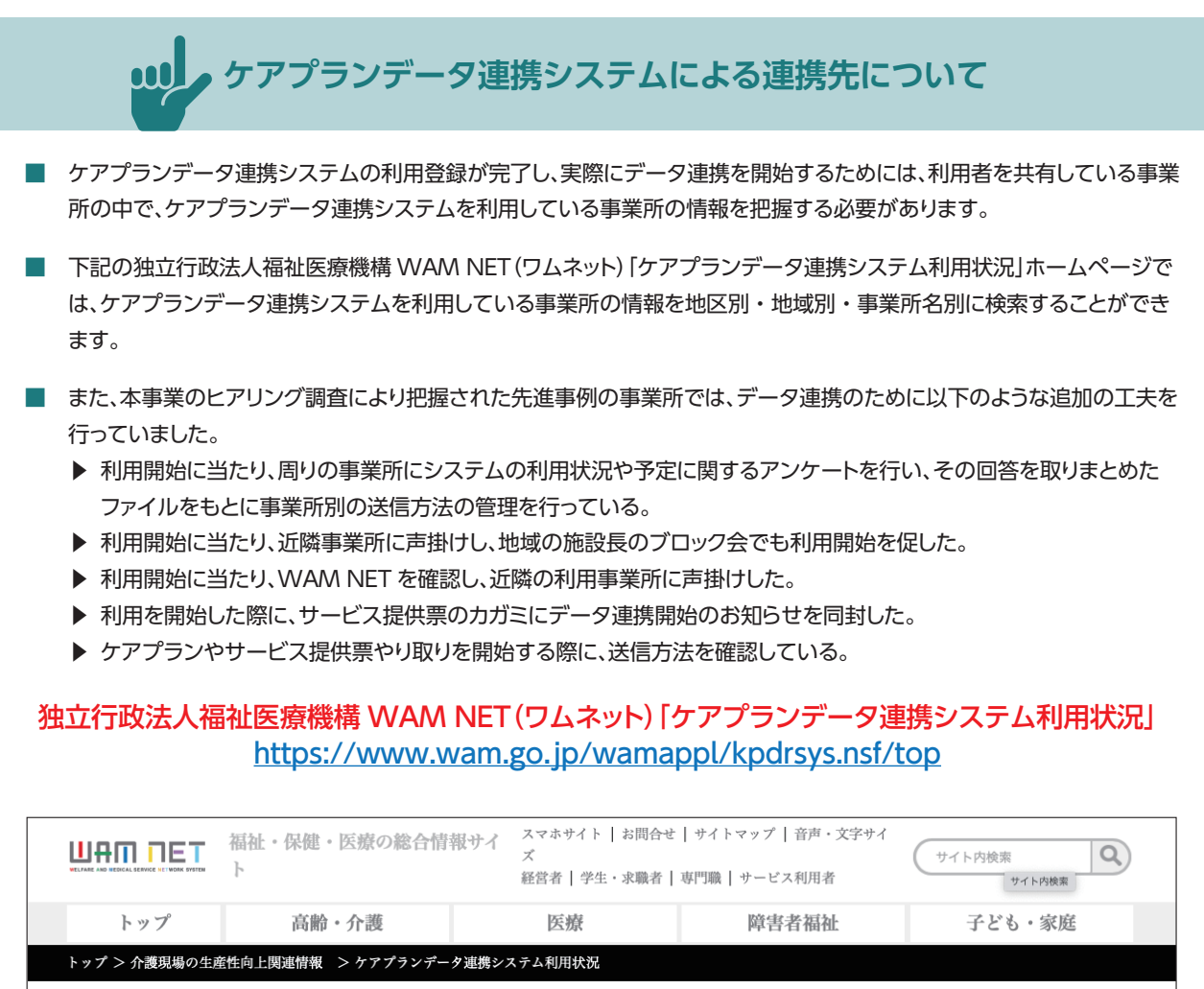

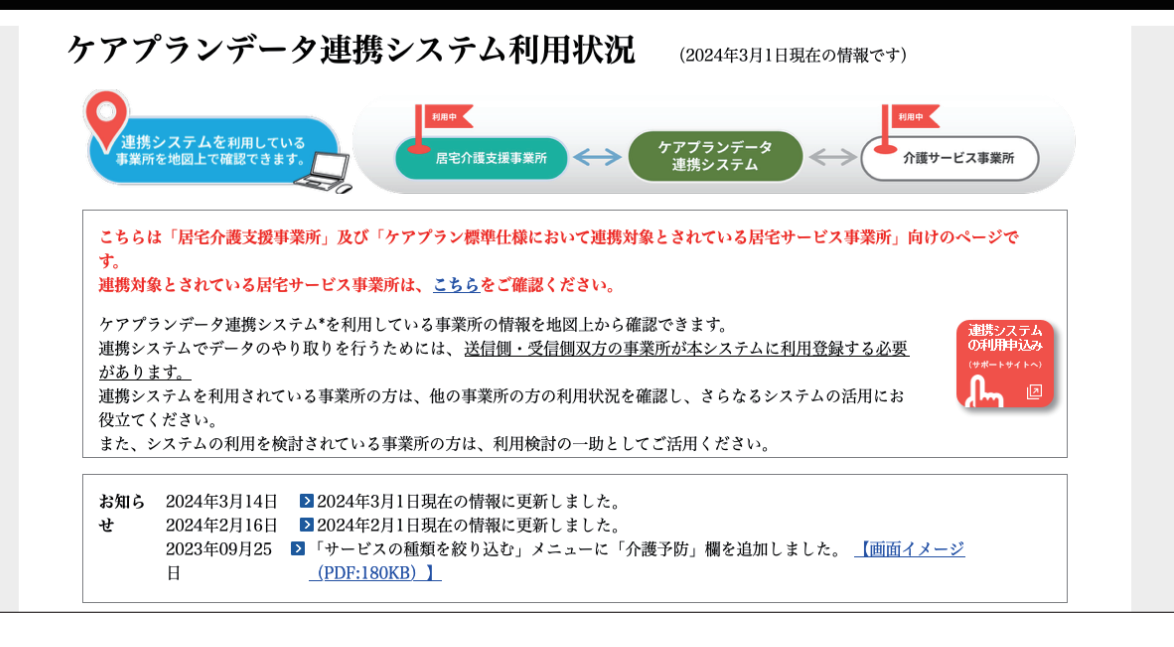

![](_page_25_Picture_0.jpeg)